České vysoké učení technické v Praze Fakulta stavební Katedra geomatiky

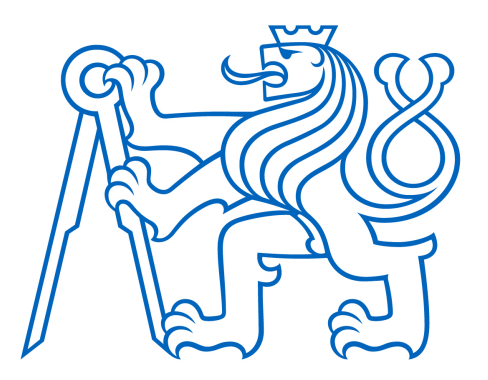

Bakalářská práce

# František Mužík

# Vývoj řeky Ostružné na starých mapách

Vedoucí práce: doc. Ing. Jiří Cajthaml, Ph.D.

Studijní program: Geodézie a kartografie Studijní obor: Geodézie, kartografie a geoinformatika

Praha 2020

ČESKÉ VYSOKÉ UČENÍ TECHNICKÉ V PRAZE Fakulta stavební Thákurova 7, 166 29 Praha 6

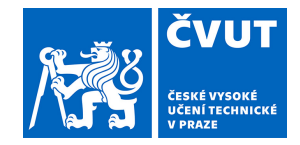

# ZADÁNÍ BAKALÁŘSKÉ PRÁCE

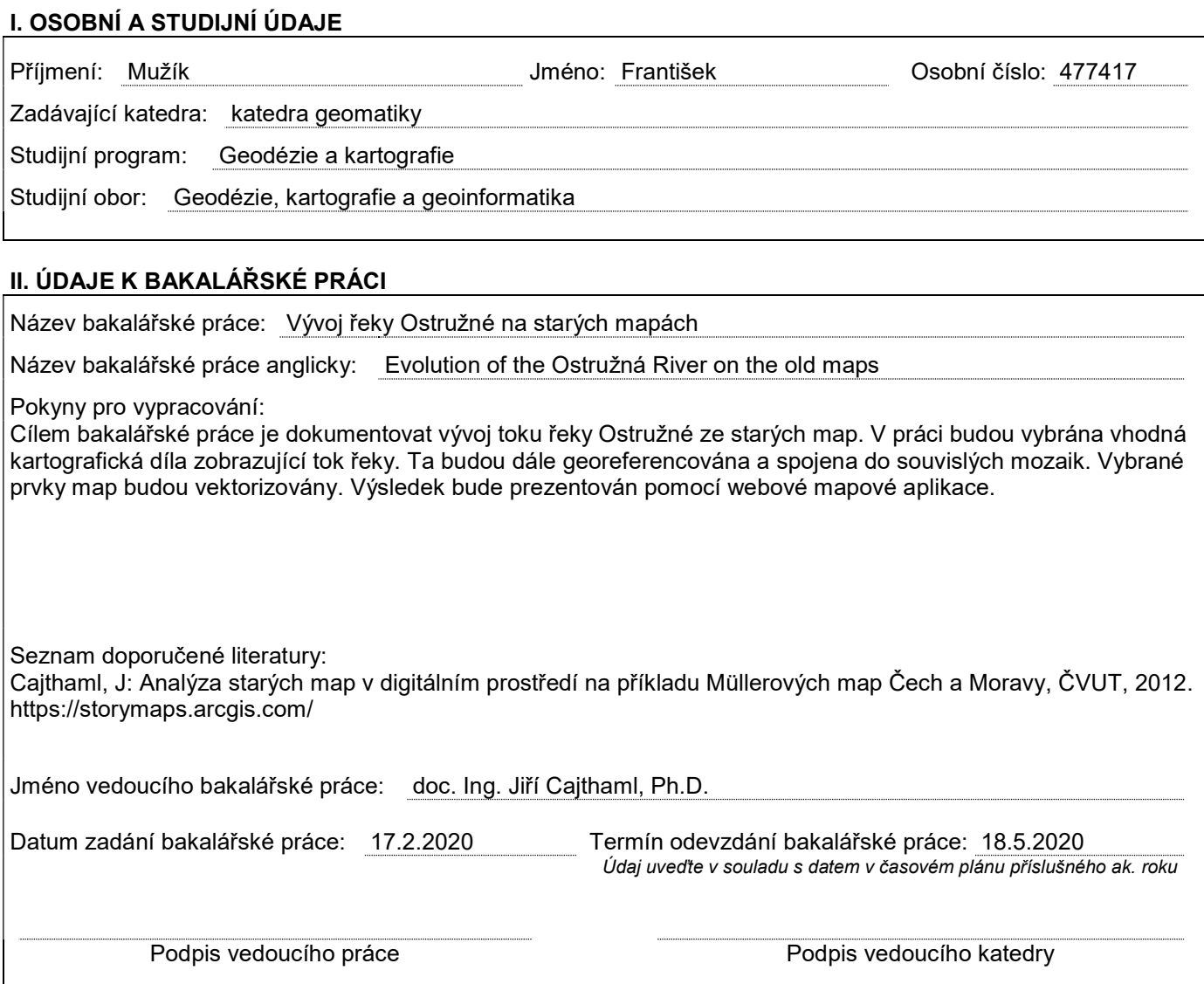

#### III. PŘEVZETÍ ZADÁNÍ

Beru na vědomí, že jsem povinen vypracovat bakalářskou práci samostatně, bez cizí pomoci, s výjimkou poskytnutých konzultací. Seznam použité literatury, jiných pramenů a jmen konzultantů je nutné uvést v bakalářské práci a při citování postupovat v souladu s metodickou příručkou ČVUT "Jak psát vysokoškolské závěrečné práce" a metodickým pokynem ČVUT "O dodržování etických principů při přípravě vysokoškolských závěrečných prací".

Datum převzetí zadání **Podpis studenta**(ky)

# PROHLÁŠENÍ

Prohlašuji, že jsem tuto bakalářskou práci na téma Vývoj řeky Ostružné na starých mapách vypracoval samostatně pouze s použitím pramenů a literatury uvedených v seznamu citované literatury.

V Praze dne ............................ ............................

(podpis autora)

# PODĚKOVÁNÍ

Tímto bych chtěl poděkovat doc. Ing. Jiřímu Cajthamlovi, Ph.D. za odborné vedení této bakalářské práce, ochotu, poskytnutí podkladů a cenné rady. Dále chci poděkovat své rodině za podporu v průběhu celého studia.

# Abstrakt

Cílem této bakalářské práce je dokumentace změn toku řeky Ostružné a jejího nejbližšího okolí ze starých map. Jako podklad byla vybrána vhodná kartografická díla zobrazující tok řeky, která byla dále georeferencována a spojena do souvislých mozaik. Většina mapových podkladů uvádí celý průběh řeky, avšak pro mapy stabilního katastru, je uveden jen úsek od obce Velhartice po soutok s °ekou Otavou. Sou£ástí práce je i historické zasazení do daného území. Vybrané prvky map byly vektorizovány. Výsledkem je webová mapová aplikace v prostředí ArcGIS Storymaps.

# Klíčová slova:

Ostružná, georeferencování, transformace souřadnic, webová aplikace, mapy stabilního katastru, vojenské mapování, Státní mapa odvozená.

# Abstract

The aim of this bachelor thesis is to document the flow changes of the Ostružná river and its nearest surroundings using old maps. As a base for this work, there were used appropriate cartographic products of the river flow, which were georeferenced and merged into a seamless mosaics. The most of map sources show the whole river, however for maps of the Stable Cadaster, there is revealed only the part from village of Velhartice to confluence of rivers Ostružná and Otava. One part of this work is focused on historical setting of given area. Chosen map features were vectorized. The result of this thesis is a web application made in ArcGIS Storymaps.

# Key words:

Ostružná, georeferencing, coordinates transformation, web application, Stable Cadaster, military survey, State Map Derived.

# Obsah

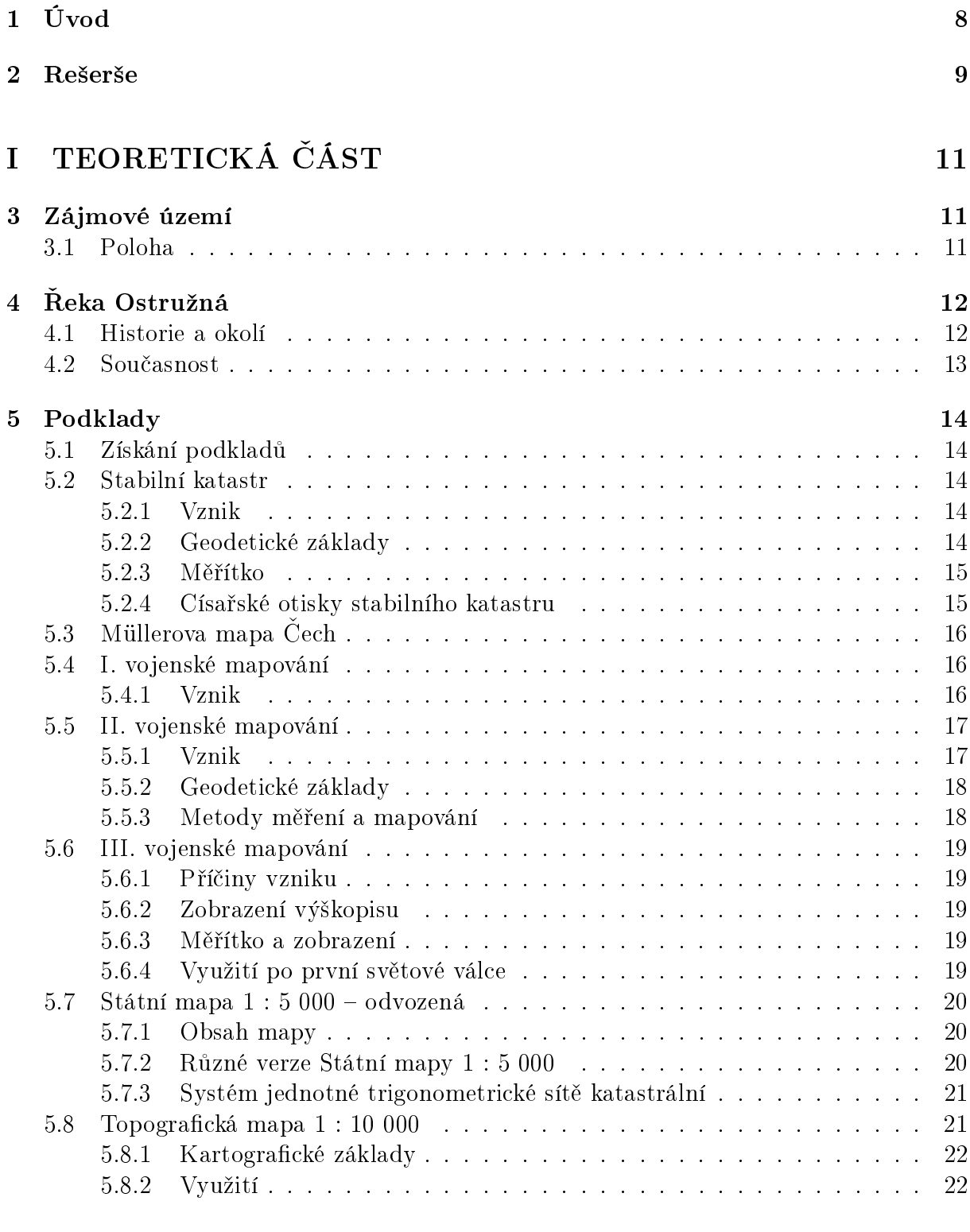

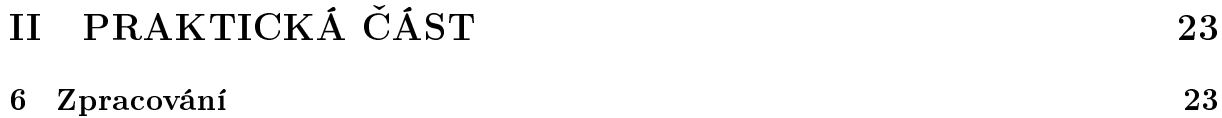

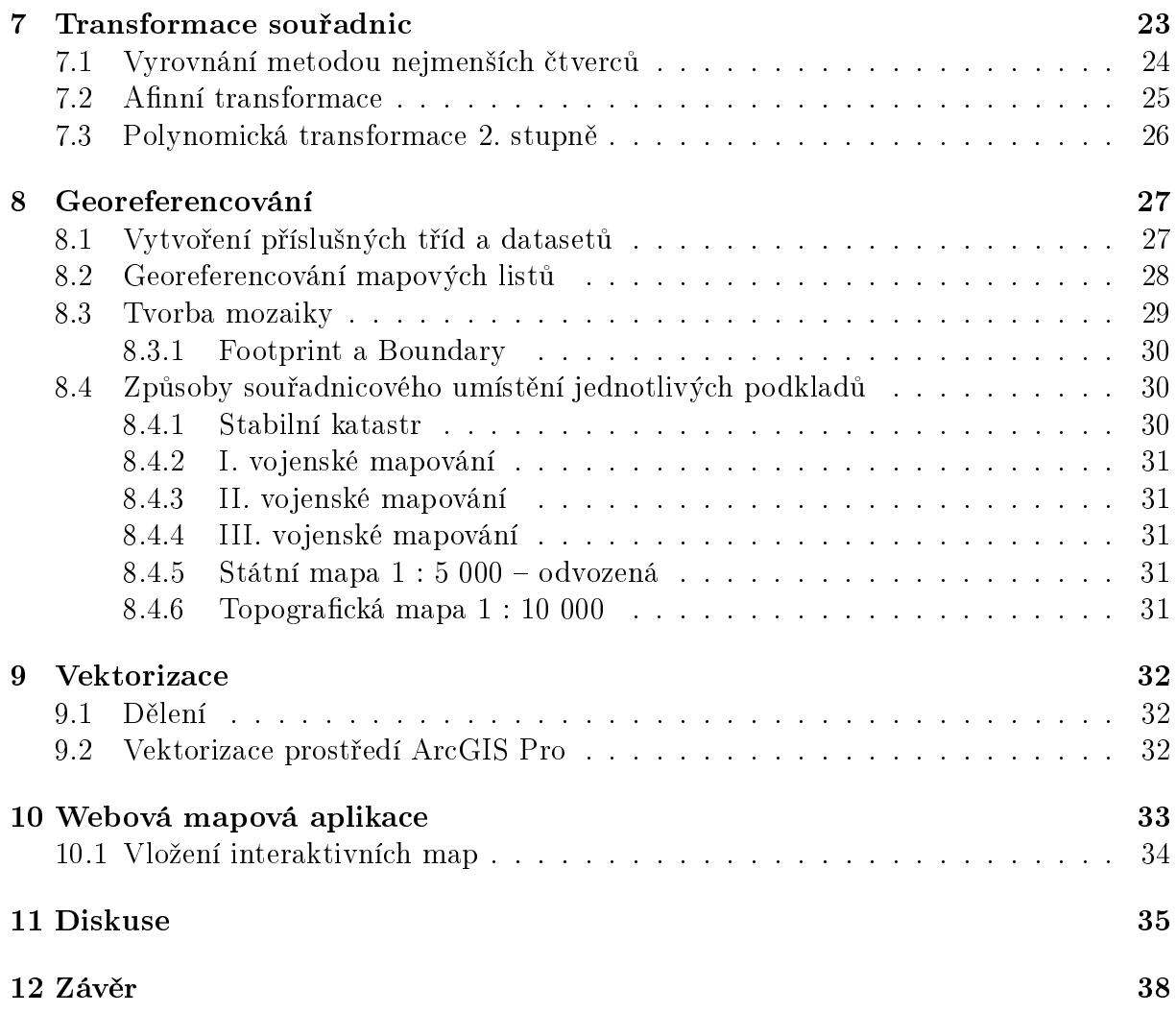

# 1 Úvod

Vývoj krajiny kolem nás je neoddělitelnou součástí našich životů. Její změny můžeme pozorovat jak v dlouhodobém měřítku, v řádech tisíců a milionů let, tak v krátkodobém měřítku, kdy lze změny sledovat v rámci jednoho lidského života. Krajinné změny lze dělit na enviromentální a antropogenní, přičemž v posledních stoletích dominantně převažuje £innost antropogenní.

Ze světa je obecně známá řada příkladů, kdy lidské stavby dokázaly zničit okolní přírodu, kterou si lidé původně chtěli podmanit právě nevhodnou stavbou např. říčních přehradních nádrží nebo nesprávným zacházením s úrodnou půdou. Za zmínku stojí např. vysychání Aralského jezera [8] nebo protržení přehradní nádrže Pan-čchiao [35].

Studium změny krajiny se nemusí zabývat pouze negativním vlivem lidstva na životní prostředí. I z tohoto pohledu na věc lze vyhledat mnoho projektů, které pomohly vrátit krajinu do téměř původní podoby, nebo alespoň do stavu, ve kterém je schopna částečné regenerace. Jako příklad lze uvést návrat ryb po demolici přehrad na řece Elwha v USA [28].

Cílem této bakalářské práce je zobrazení toku řeky Ostružné na historických mapách, následná komparace s jejím současným stavem a zobrazení pomocí interaktivní mapové aplikace v prostředí ArcGIS Storymaps. V mapové aplikaci lze procházet jednotlivé georeferencované mapy jako samostatné vrstvy. Sou£ástí aplikace je stru£ný popis jednotlivých podkladů a historie okolí doprovázená fotografiemi.

Výběr tématu bakalářské práce se odvíjel od mého subjektivního pohledu na využívání a upravování vodních toků nejen v České republice a od mého zájmu o mapová díla. Volba konkrétně řeky Ostružné je spjata se skutečností, že pocházím z kraje, kterým protéká.

Práce je pomyslně rozdělena na dvě základní části: teoretickou a praktickou. Teoretická část pojednává o historii a současnosti zájmového území a jsou v ní podrobně rozepsány použité mapové podklady, včetně jejich vzniku, obsahu, kartografických základů a dobového využití. Mezi mapové podklady využité v této práci patří císařské otisky map stabilního katastru, I., II. a III. vojenské mapování, Státní mapa 1 : 5 000 – odvozená ze tří časových etap (1951–1954, 1980–1986, 1991–1996) a topografická mapa 1 : 10 000. Selekce podkladů proběhla na základě jejich dostupnosti a zobrazení zájmového území ve využitelné formě.

V praktické části jsou rozvedeny použité transformační metody, které byly použity při souřadnicovém umístění mapových listů. Je zde podrobně popsán postup georeferencování, včetně všech dílčích součástí, zachycujících využité funkce programu ArcGIS Pro, ve kterém byla značná část této práce vytvořena. Dále jsou rozpracovány způsoby georeferencování jednotlivých mapových podkladů a tvorba webové aplikace.

## 2 Rešerše

V úvodu byla zmíněna stavba přehradních nádrží. K tomuto tématu byly v minulém roce vyhotoveny tři bakalářské práce na katedře geomatiky FSv ČVUT [2]. Všechny tyto práce Děkanová, Vektorový datový model staré Vltavy – Frymburk a okolí [22], Beliančinová, Vektorový datový model staré Vltavy – Usek Podskalí až Zlákovice [5] a Talapková. Vektorový datový model staré Vltavy – Orlík a okolí [27] se zabývají zobrazením řeky Vltavy na starých mapách, přičemž použitá data byla následně vektorizována a současně proběhlo vytvoření webové aplikace. Jako podklad posloužily císařské povinné otisky stabilního katastru a Státní mapa 1 : 5 000 – odvozená.

Staré mapy stojí podkladem pro mnoho prací, článků a knih o stavu a vývoji krajiny. V mnoha případech se historické mapové podklady dostávají do role jednoho z mála podrobných informačních pramenů o daném území. Prostřednictvím map lze alespoň virtuálně zrekonstruovat části zaniklé krajiny. Pro českého občana je nejznámějším příkladem zaniklé krajiny jistě Mostecko. Například v článku Metody pro rekonstrukci zaniklé krajiny (Pacina, Novák, Handrychová) [12], který pojednává o zm¥nách krajiny v Mostecké uhelné pánvi, kde povrchové doly v tehdejší době zabíraly plochu o velikosti 3800 ha. Jedním z mnoha důvodu vzniku tohoto článku byla dokumentace původního stavu pro potřeby rekultivací, které i ve světe často probíhají právě na místech povrchových dolů. Nejčastěji se doly zatopí vodou, čímž vzniká víceúčelová vodní plocha, která pomáhá například návratu živočichů do rekultivované oblasti. Jako příklad může posloužit jezero Most, které stojí na místě původního královského města, zničeného v 70. letech 20. století. Příběh přesouvání tamního kostela po kolejích je v naší zemi taktéž velmi známý. Ze starých map jsou zde využita všechna tři vojenská mapování, císařské povinné otisky map stabilního katastru a Státní mapy 1 : 5 000.

Krajinný vývoj v okolí Mostu popisují i Vladimír Brůna a Kateřina Křováková ve společném textu Mostecko na starých mapách [40]. Jako podklady zde slouží I. a II. vojenské mapování a císařské povinné otisky stabilního katastru. Na základě jednotlivých podkladů byly vytvořeny rekonstrukční mapy vektorizací rastru v prostředí GIS. Limitujícím faktorem rekonstrukčních prací je zmíněn stav mapových listů, který bývá často špatný a vede k nečitelnosti map z důvodu poškození. Autoři si také pokládají otázku, jak v reálné krajině popisované struktury doopravdy vypadaly, protože v mapě bývají popsány pouze vyºadované informace. Tato okolnost je nejlépe znatelná na mapách I. vojenského mapování, u kterého jsou mapové informace, vzhledem k metodám mapování, často velmi zkreslené – např. toky řek.

Právě čitelnost map může působit v některých případech větší či menší problémy například u georeferencování, neboli souřadnicového připojení jednotlivých mapových listů na podkladovou mapu. Pro staré mapy, u kterých je neznámý nebo dokonce neexistující souřadnicový systém, je potřeba nalézt identické body v terénu. Nejčastěji se jedná o rohy významných staveb, které se s největší pravděpodobností do současnosti výrazně nezměnily (vzhledem k přesnosti původní mapy). Mezi další vhodné body patří zachovalé křížení silnic, rohy náměstí, významné krajinné prvky apod. Důležitým prvkem přesnosti souřadnicového umístění je i rozpoložení identických bodů [23]. Nejvhodnější způsob pro rozložení bodů je rovnoměrně po mapě a platí, že je lepší mít více identických bodů pro kontrolní vyrovnání.

Po georeferenci nastává proces vektorizace, ve kterém se převádí informace z rastrů do jednotlivých vektorových vrstev. Jak je rozepsáno v diplomové práci Staré mapy jako zdroj tematických informací (Lunda, 2016) [31], vektorizaci dělíme na manuální, poloau-

tomatickou a automatickou. Při manuální vektorizaci uživatel v prostředí GIS sám vybírá a umis´uje lomové body vektorových vrstev na rastr. Poloautomatická vektorizace spo čívá ve vytváření jednotlivých vrstev softwarem a uživatel musí jen volit počátek linie. uvést předpokládaný směr a následně proces schválit. Automatický způsob vektorizování informací probíhá bez činnosti uživatele. Výše citovaná práce se ve velké míře zajímá o vývoj kartografického jazyka na starých mapách, tudíž je díky ní možné pochopit různé nepřesnosti či rozmanitosti kartografických popisů. Vodní toky jsou v mapách často značeny jako pouhé linie a mnohdy i bez popisů, což může v méně přehledných úsecích vést z možné záměně např. za silnice a cesty. U přesnějších map bývají vodní toky zobrazeny linií s měnící se šířkou a označením břehu na každé straně. Dalším prvkem, který se na mapách může i nemusí objevovat, jsou říční mosty, které mohou být zpracovány pomocí vlastního grafického ukazatele nebo pouze jako místo křížení dvou linií.

Po celém toku řeky Ostružné bylo vybudováno několik k ní připojených rybníků, některé z nich se bohužel do současnosti nedochovaly. Václav Matoušek se v knize Čechy krásné, Čechy mé: Proměny krajiny Čech v době industriální [39] zmiňuje o oslavování nespoutaného vodního živlu ve všech formách umění, přičemž se ho lidé ve skutečnosti snaží omezit v co největší míře. Rybníky lze dělit dle způsobu napájení na tři základní kategorie  $p$  – průtočné, pramenité a nebeské. Průtočné rybníky jsou napájené vodním tokem, který jimi přímo protéká. Pramenité mají napájení z blízkého pramene nebo se pramen nachází přímo v rybnících. Nebeské rybníky jsou zásobené srážkovou vodou, jedná se o typ, který je nejvíce ohrožený výkyvy počasí. Vyhledávání rybníků na starých mapách nemusí být vždy spolehlivé. Např. v I. vojenském mapování se dle článku Vývoj rybniční sítě jezuitských statků Bernartice, Dobronice a Opařany v novověku (Dohnal, 2017) [6] neobjevují některé rybníky, které ale, dle jiných dobových pramenů, prokazatelně existovaly. Tato okolnost je vysvětlena dočasným nevyužíváním příslušných ploch pro chov ryb.

Lidé se museli vyrovnávat s mnohými ničivými povodněmi, jejichž následky byly často fatální. Z tohoto důvodu začali upravovat vodní toky tak, aby bylo možné se s povodněmi lépe vyrovnat nebo jim rovnou předcházet. Jak píše Hamplová v práci na téma Studie revitalizace toku Výpustek [21], protipovodňová opatření byla následována zemědělskými úpravami malých vodních toků, které umožňovaly plošné odvodnění a následně vedly k mizení potoků a říček, na jejichž místě vyrostly upravené kanály. V 50. až 80. letech 20. století byly vodní toky postiženy narovnáváním, odvodňováním a obecně dalšími melioračními zásahy. Revitalizace značí obnovu ekosystému, tedy návrat živočichů a rostlin. které by v upravené krajině nemohli přežít. Dalšími důležitými efekty revitalizace jsou zadržování vody v krajině, tlumení průběhu povodní a celkové zkvalitnění vodních toků.

# ást I TEORETICKÁ ÁST

# 3 Zájmové území

## 3.1 Poloha

Řeka Ostružná pramení na Šumavě v Kepelských mokřadech nedaleko obce Javorná v nadmořské výšce 938 m [9]. Na horním toku směřuje severovýchodně k obci Cachrov, za kterou se natáčí na východ kolem obcí Nemilkov a Velhartice. Protéká pod velhartickým hradem a opět mění svůj směr a proudí na severovýchod k městysi Kolinec, kde se stáčí k jihovýchodu. Tento směr řeka sleduje až k městu Sušice, u kterého se před svým ústím do řeky Otavy obrací opět k severovýchodu. Koryto řeky tedy neopouští hranice Klatovského okresu (obrázek 1).

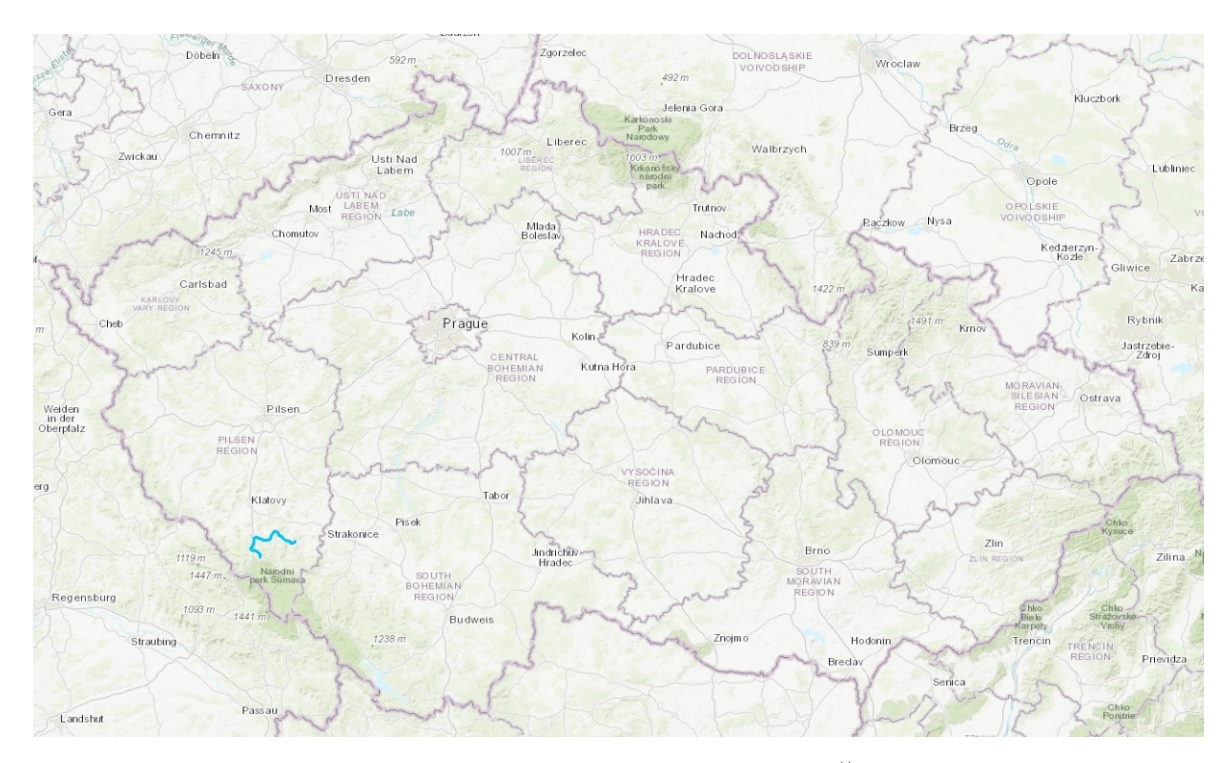

Obrázek 1: Tok řeky Ostružné zobrazený na mapě České republiky [4].

# 4 Reka Ostružná

Reka Ostružná tvoří jeden z mnoha levostranných přítoků řeky Otavy, do které se vlévá za městem Sušice. Délka toku činí 40,4 km, rozloha povodí je 168,6 km<sup>2</sup> a průměrný průtok se pohybuje kolem 1,22  $m^3s^{-1}$  [3]. V některých publikacích se lze setkat také s názvem Pstružná. Tento název byl odvozený od množství pstruhů, kteří dříve v řece žili v hojných počtech. Samotná řeka Ostružná má sedm významnějších přítoků. Po levé straně potok Sukačka, Jindřichovický potok, Kalný potok a Tedražický potok. Pravé přítoky tvoří Kunkovický potok, Celetický potok a Svojšický potok [36], [24], [9].

#### 4.1 Historie a okolí

Pstružná, Marchwasser, Wostruzná nebo Ostružná. To vše jsou historické názvy, pod kterými lze řeku Ostružnou najít v historických pramenech. Reka byla v minulosti vyhledávaným místem obživy obyvatel Sumavy a u jejího toku byla proto založena řada sídel. Na Ostružné pracovalo mnoho vodních mlýnů a hamrů, z nichž se některé dochovaly dodnes i s původními náhony [9].

První zastávkou podél toku řeky je obec Keply, která je poprvé zmiňovaná v pramenech již roku 1787, kdy zde stál velký zemědělský dvůr. Po druhé světové válce obec opustili původní němečtí obyvatelé a krátce poté bylo území zahrnuto do vojenského výcvikového prostoru Dobrá Voda s přísným režimem vstupu. V roce 1991 byla celá oblast otevřena turistům. Ti dnes bohužel již nemohou obdivovat blízké sklářské hutě, kterých bylo dříve na celém území Sumavy velké množství, protože z nejbližších dvou se dochovala pouze jejich jména – Stará Huť a Sova [9].

Bývalá královská rychta Zejbiš, kde od 16. století fungovalo několik skláren, je dnes známá pod názvem Javorná. Dominantou obce je barokní kostel sv. Anny dokončený roku 1721 [9]. Nejstarší družstevní elektrárnu v Rakousku-Uhersku bychom nehledali na zámožném severu, jak uváděl tehdejší tisk, nýbrž pod Cachrovem u toku Ostružné [41]. Roku 1901 byla zahájena stavba elektrárny, na které se podílela i firma Františka Křižíka. O rok později proběhlo slavnostní otevření. V roce 1948 začala elektrárna chátrat, původní zařízení bylo demontováno, a tak si ho lze prohlídnout v expozici Rodný dům Františka Křižíka v Plánici, kde je soustrojí vystaveno. Až ke konci století (roku 1997) byla vodní elektrárna na Cachrově obnovena [9].

Jedno z nejkrásnějších míst, kterými řeka Ostružná protéká, je úsek pod velhartickým hradem. Obec Velhartice byla založena rýžovníky zlata ještě před postavením zdejšího hradu, který byl dokončen roku 1318 Buškem z Velhartic. On, i jeho syn Bušek mladší, patřili mezi nejbližší přátele Karla IV. Během husitských válek měl velhartický hrad sloužit jako bezpečný úkryt korunovačních klenotů. Na opačné straně obce stojí židovský hřbitov, synagoga z roku 1845 a kostel sv. Máří Magdalény založený roku 1373. Právě tento kostel byl inspirací Karla Jaromíra Erbena k napsání balady Svatební košile ze sbírky Kytice. Dle legendy se na jihovýchodní straně kostela odehrávaly černé mše a při jedné z nich byla údajně obětována panna z nedalekého dvorce [38], [30].

Okolí řeky Ostružné si mimo mnoha jiných oblíbil i divadelník Jan Werich, který zde na své chatě nedaleko Velhartic, ve směru na Kolinec, pobýval každé léto, nejlépe s rybářským prutem v ruce. Rýžovníky zlata byla založena v polovině 13. století i obec Kolinec, ležící několik kilometrů od Velhartic po proudu Ostružné. Roku 1506 se pánem Kolince stává Zdeněk Lev z Rožmitálu, který obnovuje rýžování zlata a zároveň otevírá stříbrné doly na Horách Matky Boží a ve Velharticích. V období třicetileté války byla obec se svým okolím zpustošena švédskými vojsky. Od té doby změnila mnohokrát majitele [9].

Další výraznou zastávkou je zřícenina tvrze v Kašovicích, která se schovává v lese s výhledem na údolí, ve kterém v zákrutách pomalu plyne Ostružná. První zmínka o Kašovicích je datována k roku 1341, avšak záhy spadly pod správu pánů z Velhartic. Teprve až roku 1555 byly Kašovice spojeny s panstvím v Hrádku [18]. Při pohledu na západ je z tohoto místa s trochou štěstí vidět dvoukřídlý renesanční zámek z roku 1579, který je dominantou nedaleké obce Mokrosuky [29]. Sejpy na řece v okolí Kašovic opět dokládají minulost rýžování zlata [9].

Poslední významnější zastávkou před ústím do Otavy je obec Hrádek u Sušice, pojmenovaná podle malého hrádku z první poloviny 14. století. Od 16. století zde vyrůstá zámek, k němuž jsou v pozdějších letech připojována další křídla. Po druhé světové válce sloužil areál zámku zejména jako skladiště, což se podepsalo na stavu celého objektu. Na začátku devadesátých let 20. století se zámecký areál dostal do soukromých rukou a od roku 2010 je zámek zrekonstruovaný a včetně zámecké zahrady otevřený veřejnosti [9], [18].

Významným datem pro celý region bylo též 31. září 1888, kdy byla zprovozněna železniční trať z Horažďovic do Domažlic, která lemuje řeku Ostružnou podél výrazné části jejího toku.

#### 4.2 Sou£asnost

Celý tok řeky je veřejnosti přístupný, neleží tedy v žádném ochranném pásmu. Dnes slouží Ostružná především k turistickým účelům. V její blízkosti se táhne mnoho pěších cest a cyklostezek, které jsou hojně používány především v létě. Na obrázku 2 je řeka Ostružná v úseku mezi obcemi Puchverk a Mokrosuky, kde ji podél pravého břehu lemuje pěší stezka. Okolí řeky si lze vychutnat i pohledem z vlaku, neboť od Sušice do Kolince železniční trať téměř kopíruje průběh řeky. V období jarního tání sněhu, či po deštích. je Ostružná sjízdná pro vodáky [9]. Cást řeky Ostružné u Cachrova patří dle Ministerstva zemědělství [26] k jedné z mnoha diskutovaných lokalit v republice, na kterých je uvažována stavba vodní nádrže pro akumulaci povrchových vod.

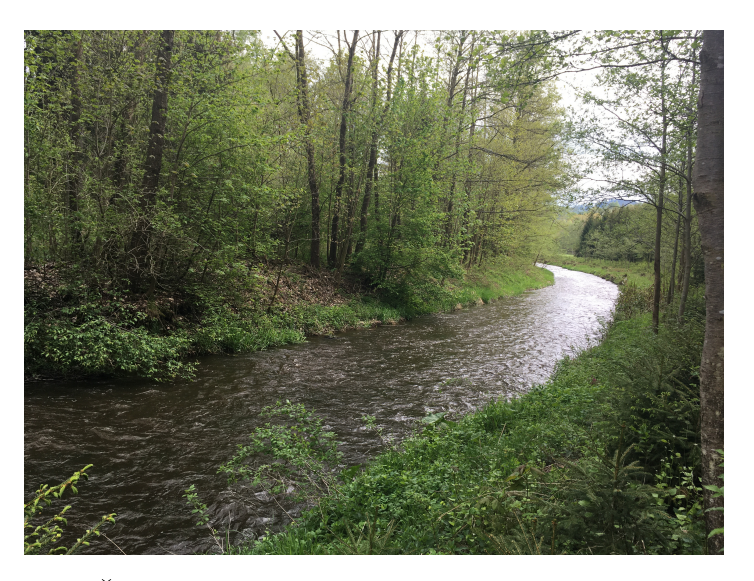

Obrázek 2: Reka Ostružná mezi obcemi Puchverk a Mokrosuky.

# 5 Podklady

### 5.1 Získání podkladů

Podklady byly získány ze dvou zdrojů. Mapové listy císařských otisků stabilního katastru, Státní mapy 1 : 5 000 – odvozené a topografické mapy 1 : 10 000 byly zapůjčeny z Ceského úřadu zeměměřického a katastrálního [7] v rámci Zapůjčení dat k diplomové, bakalářské nebo semestrální práci Zeměměřickým úřadem. Vzhledem k limitaci počtu mapových listů, které je možné ke studentské práci zapůjčit, byly zbývající mapové listy těchto děl zakoupeny a uhrazeny katedrou geomatiky FSv CVUT [2]. Mapové listy zobrazující vojenské mapování jsem získal od svého vedoucího bakalářské práce doc. Ing. Jiřího Cajthamla, Ph.D.

### 5.2 Stabilní katastr

Stabilní katastr je soubor údajů o půdním fondu v Čechách, na Moravě a na Slovensku v první polovině 19. století.

Katastrální operát se dělí na tři dílčí soubory.

- vceňovací operát dokumenty a protokoly, které jsou výsledkem srovnávacích a bonitačních šetření, tvoří podklad pro vlastní ocenění pozemků,
- $\bullet$  písemný operát údaje o jednotlivých parcelách,
- $\bullet$  měřický operát originální mapy, povinné císařské otisky, atd. [11].

#### 5.2.1 Vznik

Vznik Stabilního katastru se datuje k roku 1817 císa°ským patentem o dani pozemkové, který nechal vydat císař František I. Rakouský. Důvodem vzniku byla rostoucí potřeba habsburského státního aparátu zvýšit příjmy plynoucí z daní, což předpokládalo podchytit všechny potenciální plátce, stanovit rozsah jejich majetku a určit výši daně. Nezbytným podkladem pro tyto operace byly společně se statistickými údaji také katastrální mapy.

Mapy byly vyhotoveny pro každé katastrální území, přičemž jednotlivá území jsou rozdělena na několik mapových listů. Pozemky jsou barevně odlišeny dle druhu a jsou opatřeny parcelním číslem, které odpovídá písemnému operátu – viz obrázek 3 [11].

#### 5.2.2 Geodetické základy

Základem byl přesný soupis a geodetické zaměření veškeré půdy. Je založen na vědeckých základech velkoměřítkového mapového díla. Pro nové mapové dílo bylo zvoleno Cassini-Soldnerovo nekonformní transverzální válcové zobrazení a systém pravoúhlých souřadnic s počátky v trigonometrických bodech Gusterberg (pro Čechy) a Svatý Štěpán (pro Moravu) [14]. Kladná osa X směřuje k jihu a kladná osa Y k západu [19]. Jedná se o velmi přesné mapové dílo, vzhledem ke střední chybě v řádu metrů [37].

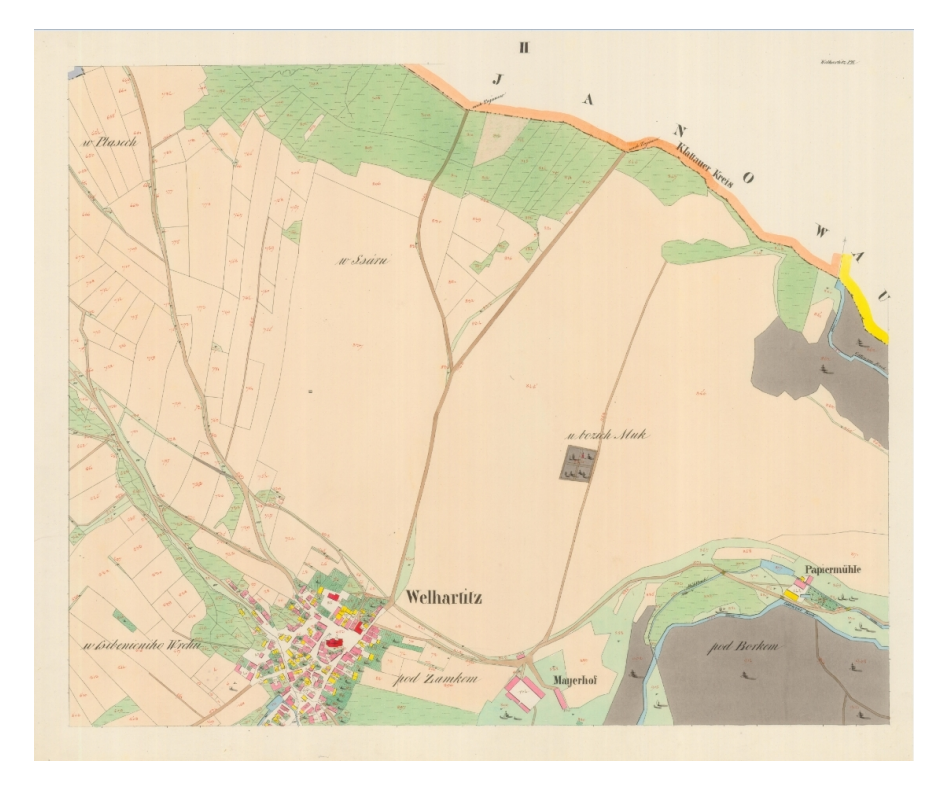

Obrázek 3: Ukázka mapového listu stabilního katastru [7].

#### 5.2.3 Měřítko

Z velkého množství dochovaných verzí map Stabilního katastru, které se od sebe liší nejen kvalitou, ale často i měřítkem, jsou pro účely sledování vývoje krajiny nejvhodnější povinné císařské otisky v měřítku 1 : 2 880, při podrobnějších měřeních (centra měst) také 1 : 1 440 a 1 : 720, které zachycují stav v době mapování, tj. 1826–1843 (Čechy) a 1824–1836 (Morava a Slezsko) [11].

Jako délková jednotka byl použit Vídeňský sáh  $\lceil \cdot \rceil$ (1° = 1,896484 m), z něhož vychází i měřítko mapových listů. Měřítko bylo stanoveno tak, aby se plocha dolnorakouského jitra na mapě zobrazila jako jeden palec čtvereční. Jedno jitro je čtverec o stranách 40 sáhů. Jeden palec na mapě tedy odpovídá 40 sáhům ve skutečnosti. Jeden sáh se dělí na 6 stop a jedna stopa se dělí na 12 palců. Z toho tedy vyplývá měřítko mapových listů, kdy 40 sáhů =  $40 \times 6 \times 12 = 2880$  palců [19].

#### 5.2.4 Císařské otisky stabilního katastru

Jedná se o mapy z let 1824–1843, původně určené k archivaci v Centrálním archivu pozemkového katastru ve Vídni, odkud byly po vzniku Československé republiky v rámci archivní rozluky p°edány do Prahy. Na rozdíl od tzv. originálních map stabilního katastru zachycují původní stav krajiny bez dodatečného zákresu pozdějších změn. Originální mapy byly vytvářeny přímo v terénu pomocí měřického stolu a později ručně kolorované [11]. Pro území Čech je archivováno cca 8 400 katastrálních map na zhruba 31 tisících mapových listech. V katastrálních územích, pro která se tyto mapy nedochovaly (například území bývalých Sudet), jsou postupně nahrazovány originálními mapami stabilního katastru [7]. Pro tuto práci byly použity císařské otisky stabilního katastru.

# 5.3 Müllerova mapa Čech

Mapa Cech Jana Kryštofa Müllera (obrázek 4) z roku 1720 patří k našim nejcennějším kartografickým dílům. Lze na ní dohledat nejrůznější informace o české krajině na začátku 18. století. Byla vyhotovena na základě vojenských, správních a hospodářských požadavků Habsburské monarchie. Z tohoto důvodu jsou na mapě podrobně zakresleny kromě topografického obsahu také zemědělské usedlosti, zaniklé osady nebo např. doly nerostných surovin. Veškeré podrobně popsané informace jsou objasněny v bohaté legendě mapy [11].

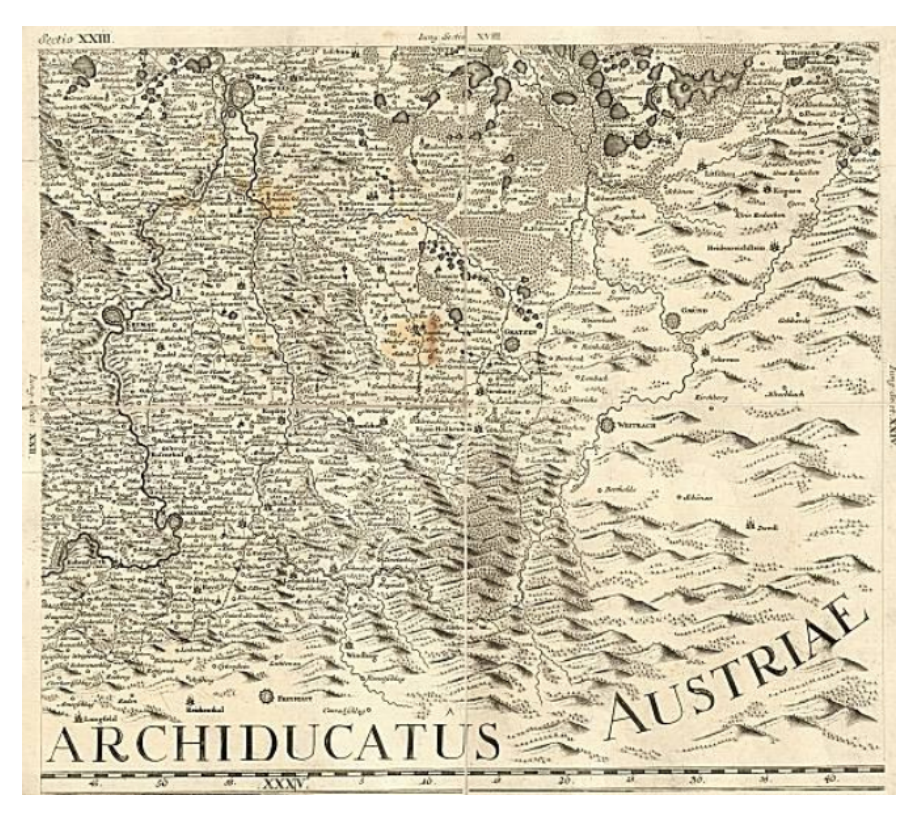

Obrázek 4: Ukázka mapového listu Müllerovy mapy [10].

### 5.4 I. vojenské mapování

I. vojenské mapování, někdy též nazývané josefínské, podle císaře Josefa II., za jehož vlády bylo mapování dokončeno. Jako podklad slouží Müllerova mapa zvětšená do měřítka  $1: 28 800$  [11].

#### 5.4.1 Vznik

Mapování probíhalo v letech  $1764-1768$  a následná rektifikace nastala v letech  $1780-1783$ . Cechy byly zmapované za pouhé tři roky (1764–1767) a Morava za dva roky (1764–1768) [37]. Důstojníci vojenské topografické služby projížděli krajinu na koni a mapovali metodou "od oka", aneb pouhým pozorováním v terénu. Z finančních a časových důvodů nebyla síť vybudována na základě přesně určených trigonometrických bodů. Vzhledem k těmto okolnostem byly pokusy o sestavení přehledné mapy celé monarchie, bez jejího kvalitního geometrického základu, neúspěšné. Kresba nešla jednoznačně napojit, bortila se, či překrývala [11].

S vysokou podrobností jsou v mapě zakresleny komunikace, ze kterých byly rozlišeny císařské silnice, zanořené cesty nebo například mosty (viz obrázek 5). Reky, potoky, různé typy půdy (orná půda, louky, lesy) či budov (kostely, mlýny) měly také vlastní identifikaci. Díky ručnímu kolorování map, bylo možné barevné rozlišení a snadnější identifikace jednotlivých složek. Na druhou stranu, mapám chybí výškopisné údaje. Obsahují pouze kreslířské šrafy, ze kterých nelze určit nadmořskou výšku.

Zároveň s kresbou map vznikal vojensko-topografický popis území, který obsahoval informace, které chyběly v mapě. Například šířka a hloubka vodních toků, stav silnic a cest. Na okraji každého listu je seznam obcí a kolonky pro doplnění počtu obyvatel nebo jiných údajů. Na některých listech tato čísla chybí, avšak jsou k nalezení právě v již zmíněném vojensko-topografickém popisu.

Vzhledem k době zhotovení nám umožňuje I. vojenské mapování zachytit území Čech. Moravy a Slezska jako celek v době před průmyslovou revolucí [11].

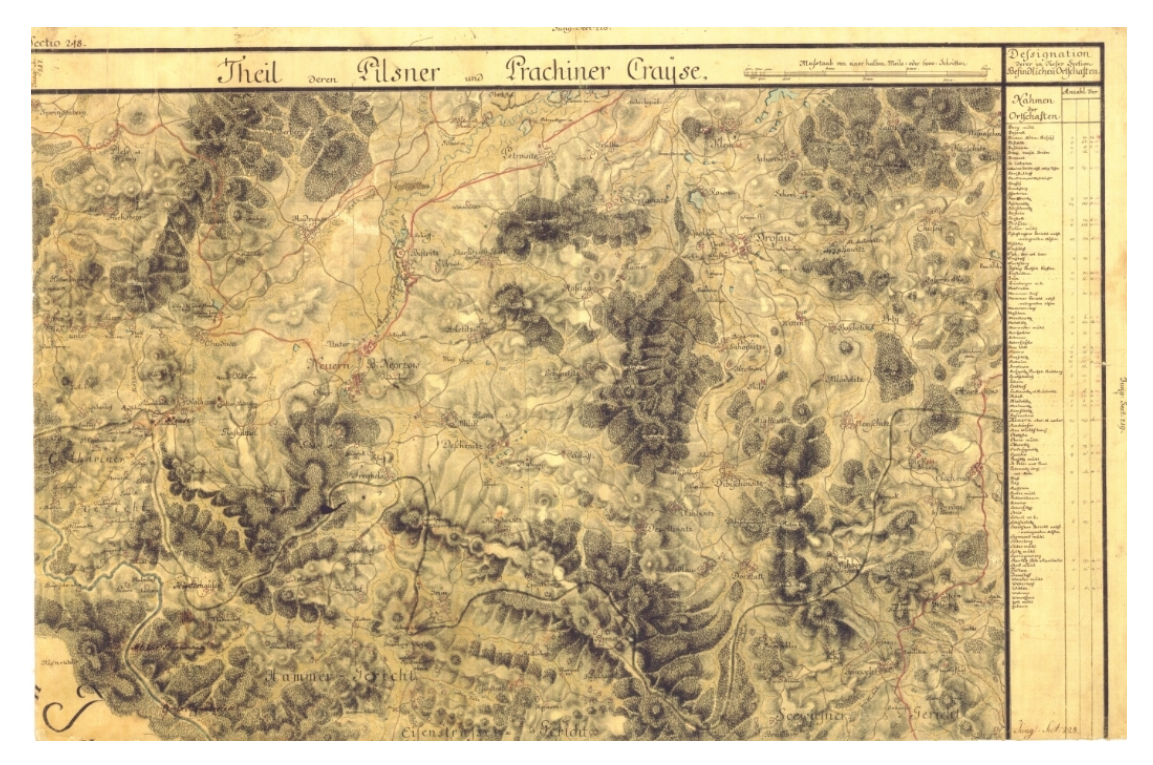

Obrázek 5: Ukázka mapového listu I. vojenského mapování [7].

## 5.5 II. vojenské mapování

II. vojenské mapování je taktéž nazýváno Františkovo, tedy dle císaře Františka II. který vydal patent nařizující nové mapování celé monarchie. Měřítko mapy je 1 : 28 800 nebo 1 : 14 400. A jako polohopisný základ slouží stabilní katastr [37].

#### 5.5.1 Vznik

Za doby napoleonských válek bylo používáno I. vojenské mapování, které vzhledem k metodě a přesnosti mapování, nesplnilo potřeby armády. Mapování probíhalo mezi lety 1807–1869. Tentokrát již stojí na geodetických základech vojenské triangulace a triangulace pro stabilní katastr (síť bodů I. až IV. řádu). Mapování Čech probíhalo od roku 1842 do 1852 a pro Moravu a Slezsko v letech  $1836-1840$  [37].

#### 5.5.2 Geodetické základy

Jak bylo již zmíněno, polohopisným základem pro II. vojenské mapování je stabilní katastr. Použité zobrazení je Cassini-Soldnerovo příčné (transverzální) válcové zobrazení ekvidistantní v kartografických polednících. Zobrazení má nezkreslenou střední kartografickou rovnoběžku a zkreslení narůstá se čtvercem vzdálenosti od kartografické rovnoběžky [16]. Použit byl Zachův elipsoid [37].

Celkem bylo použito 11 souřadnicových soustav z důvodu velké rozlohy Rakouské monarchie a tudíž i případného velkého zkreslení v hraničních oblastech. Výchozí bod pro Čechy byl Gusterberg v Horních Rakousích a výchozím bodem pro Moravu byl sv. Štěpán ve Vídni. Osa X je obrazem nezkresleného poledníku, přičemž její kladná část směřuje na sever a kladná část osy Y směřuje na východ [16].

Střední chyba II. vojenského mapování je kolem 20–30 metrů, což je vzhledem k mě-°ítku a stá°í mapy, velmi kvalitní [37].

#### 5.5.3 Metody měření a mapování

Oproti I. vojenskému mapování proběhlo zdokonalení podkladů, ale i měřických technik. Mnohem více se používalo grafické protínání, na druhou stranu krokováním nebo odhadem se již měřila jen malá část. Prvky polohopisu se zakreslovaly do sítě tvořené trigonometrickými body, přičemž na jednom mapovém listu bylo 20–30 bodů. Výrazného zlepšení se dočkal výškopis (viz obrázek 6), který byl již určován trigonometricky a jednotkou byl vídeňský sáh. Zároveň se na mapových listech objevují výškové kóty a matematické šrafy, které zavedl Johann Georg Lehmann (1799). Jedná se o tzv. sklonové šrafy, kde tloušťka šraf odpovídá sklonu svahu. Reliéf vyjádřený těmito šrafami je daleko přesnější [37].

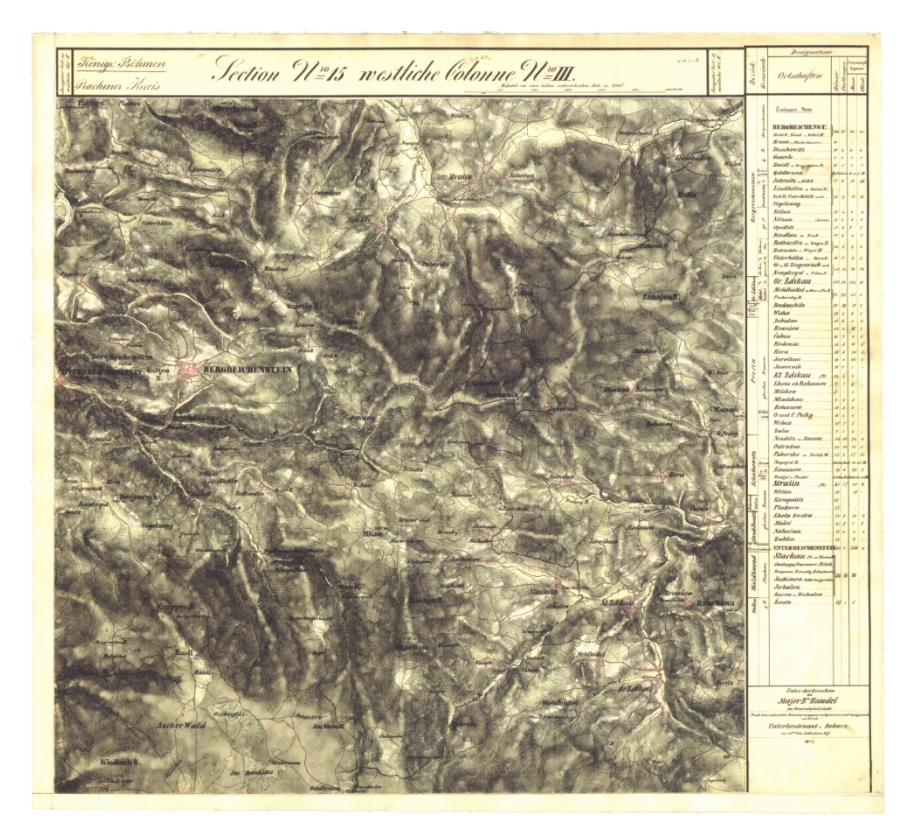

Obrázek 6: Ukázka mapového listu II. vojenského mapování [7].

## 5.6 III. vojenské mapování

#### 5.6.1 Příčiny vzniku

Z důvodu výrazných neúspěchů Rakouska v prusko-rakouských válkách v 60. letech 19. století, se císař František Josef rozhodl vytvořit nové mapování. Mapování probíhalo v letech 1870–1883. Vinou stočení souřadnicového systému byly mapy III. vojenského mapování o něco nepřesnější než mapy II. vojenského mapování. Hlavním důvodem pro nové mapování tedy nebylo jejich zpřesnění, ale zastaralost map II. vojenského mapování, vzhledem k tehdy probíhající průmyslové revoluci. Krajina zejména kolem velkých měst proběhla za poměrně malý časový úsek výraznou proměnou. Mapy vyobrazují nové doly, upravené toky řek, průmyslové budovy atd. Lze je tedy považovat za první ryze topografické mapy na našem území [37].

#### 5.6.2 Zobrazení výškopisu

Cást mapy, která byla přeci jen výrazně upřesněna byl výškopis. Ten byl u map III. vojenského mapování zobrazen matematicky přesnějšími šrafy J. G. Lehmana. V mapách se poprvé objevují také vrstevnice (obrázek 7) [37].

#### 5.6.3 Měřítko a zobrazení

Od počátku bylo rozhodnuto, že mapování bude probíhat ve dvou měřítkových řadách  $1: 25000$  a  $1: 75000$ , z čehož vyplývá, že měřítko je dekadické a ne sáhové. Rakousko-Uhersko totiž roku 1871 přechází, jako jeden z posledních států Evropy, na dekadickou míru.

Bylo vybráno Sanson-Flamsteedovo polyedrické zobrazení na Besselově elipsoidu, přičemž každý list tvoří samostatnou průmětnu. Základním poledníkem je Ferro a byl použit jadranský výškový systém.

Dále bylo rozhodnuto, že čtyři listy map vytvoří souhrnný list v měřítku 1 : 75 000, který se nazývá speciální mapa. Tyto speciální mapy patří k nejpopulárnějším mapovým dílům rakouské kartografie. Staly se například podkladem pro tehdejší turistické mapy. Spojením osmi speciálních map dohromady vznikla generální mapa 1 : 200 000 [37].

#### 5.6.4 Využití po první světové válce

Po rozpadu Rakouska-Uherska byly mapy přesunuty z vídeňského vojenského archivu do Vojenského zeměpisného ústavu v Praze. Speciální mapy byly reambulovány, aneb udržovány se skutečností. Mezi některé z proběhlých úprav patří nahrazení původního německého názvosloví českým nebo vyznačení lesů zelenou barvou. Tyto mapy byly následně používány nejen armádou až do roku 1956  $[11]$ ,  $[37]$ .

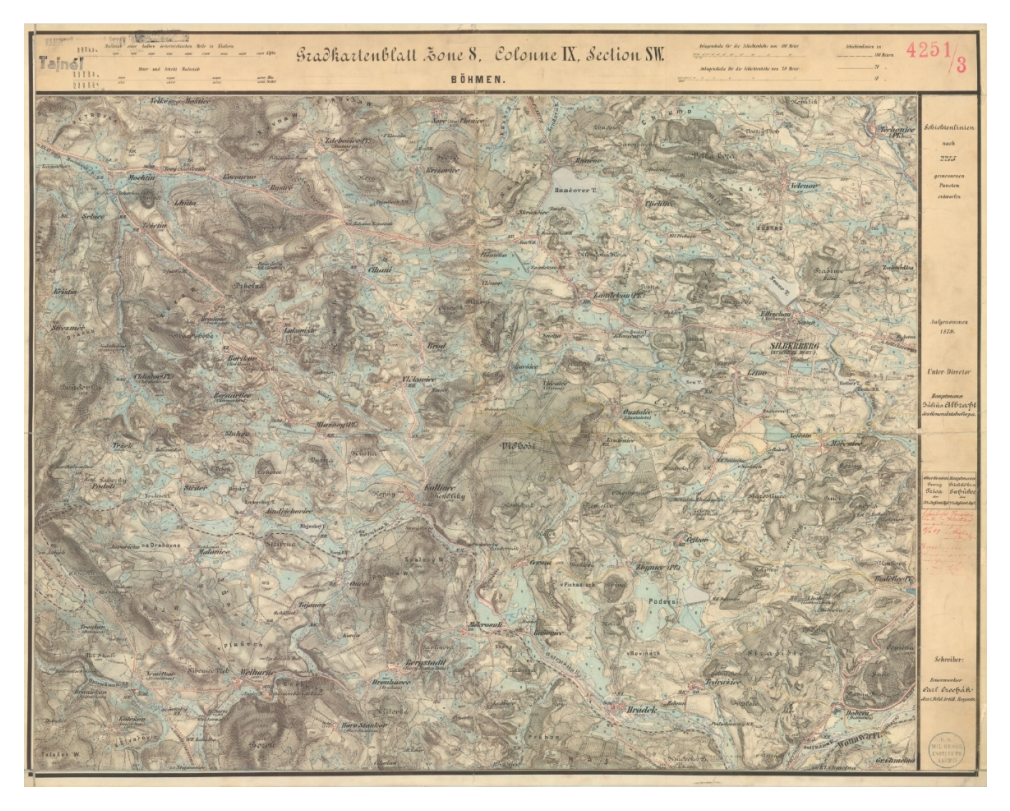

Obrázek 7: Ukázka mapového listu III. vojenského mapování [2].

### $5.7$  Státní mapa  $1:5000 - odvozená$

SMO5, jak je často Státní mapa  $1:5000 -$ odvozená nazývána, patří do státního mapového díla závazného na celém území eské republiky. Území celého státu je pokryto mapovými listy v jednotném kladu a v sou°adnicovém systému S-JTSK. První výtisk byl vydán na začátku 50. let 20. století a od té doby probíhala obnova zhruba každých 12 let, avšak na některých místech byla mapa obnovena až po 20 letech, což je pro mnohé potřeby velmi dlouhá doba [1].

#### 5.7.1 Obsah mapy

Do obsahu mapy patří výškopis, polohopis a popis. Na mapě lze najít i body základního polohového a výškového pole a zhušťovací body. Jak je viditelné na obrázku 8, další složkou mapy je zobrazení katastrálních území a jednotlivých nemovitostí. Polohopis je odvozen z katastrálních map a doplněn prvky z leteckých snímků, výškopis z topografické mapy  $1: 25\ 000\ 1, \, 7.$ 

#### 5.7.2 Různé verze Státní mapy 1 : 5 000

Státní mapa 1 : 5 000 se dělí na čtyři různé následující verze:

- $\bullet$  SMO5 Státní mapa 1 : 5000 odvozená,
- $\bullet$  SM5R tedy rastrová verze, která se zpracovávala mezi lety 2003 a 2007,
- $\bullet$  SM 5 zpracovávána od roku 2001, postupně nahrazovala SMO5,
- $\bullet$  SM5N nová podoba Státní mapy 1 : 5 000 [7].

#### 5.7.3 Systém jednotné trigonometrické sítě katastrální

U tohoto názvu se opět lze častěji setkat se zkratkou S-JTSK. Definován je na Besselově elipsoidu Křovákovým zobrazením, tedy dvojitým konformním kuželovým zobrazením v obecné poloze, které navrhl ing. Josef K°ovák a zavedl v roce 1927 [13].

Počátek souřadnicových os je vložen do Finského zálivu tak, aby celé území bývalého Československa leželo v I. kvadrantu. Poloosa  $+x$  je vložena do obrazu poledníku s elipsoidickou délkou 42° 30′ východně od Ferra a poloosa +y směřuje na západ. Jedná se tedy o pravotočivý souřadnicový systém. Na území bývalého Ceskoslovenska je možné jednoduché rozlišení souřadnic, protože souřadnice x je na celém území vždy větší než souřadnice y [13]. Systém je vytvořen tak specificky, že jej nelze s požadovanou přesností použít jinde než na území CR a SR.

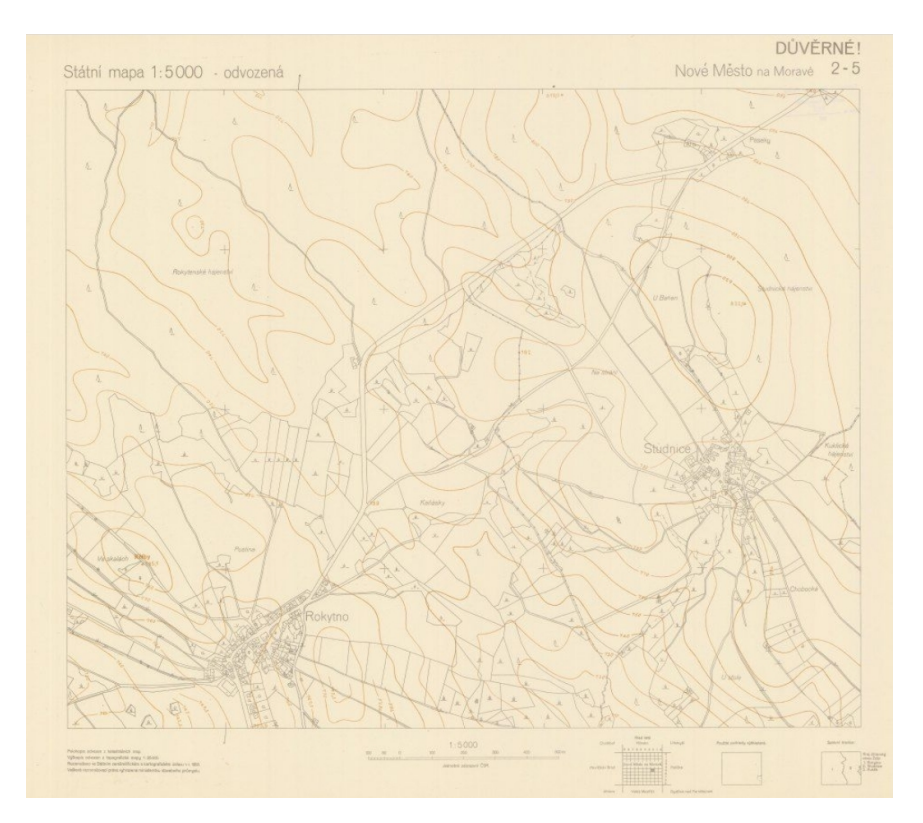

Obrázek 8: Ukázka mapového listu státní mapy 1 : 5 000 – odvozené [7].

#### $5.8$  Topografická mapa  $1:10000$

Jedná se o celostátní topografické mapování, jehož mapovací práce probíhaly od roku 1957 do 1971. Jako hlavní mapovací metoda byla použita letecká fotogrammetrie, která byla po 2. světové válce pro podobné práce velmi populární, avšak velké zastoupení mělo i tachymetrické měření v terénu. Tachymetrie se využívala pro zalesněné terény, skály nebo rovinaté oblasti, které byly na leteckých fotografiích špatně výškově rozlišitelné. Mapování proběhlo v poměrně krátkém časovém intervalu, zejména kvůli velkému využití civilních zaměstnanců [37]. Casto se lze setkat se zkráceným pojmenováním TM10.

#### 5.8.1 Kartografické základy

Použitým souřadnicovým systémem je S-52, který byl využíván v zemích celého Východního bloku. Tento systém byl postupně upravován a upřesňován do podob S-42 a S-42/83. Využito bylo Gaussovo zobrazení šestistupňovými poledníkovými pásy, které mají nezkreslený základní poledník. Česká republika leží v 3. a 4. pásu, čísluje se od Greenwiche. Výškový systém mapy je Balt po vyrovnání, který je dodnes standardně užívaný. Použitý byl elipsoid Krasovského [37], [16].

#### 5.8.2 Využití

Mapa TM10 posloužila po roce 1968 jako podklad pro odvození Základní mapy 1 : 10 000, která byla využívána pro civilní účely. Samotná TM10 byla původně vytvořena jako velmi podrobná a kvalitní vojenská mapa (viz obrázek 9), avšak v průběhu mapování se od původní myšlenky ustoupilo a armáda používala topografické mapy až od měřítka 1 : 25 000 z let 1953–1957 [37].

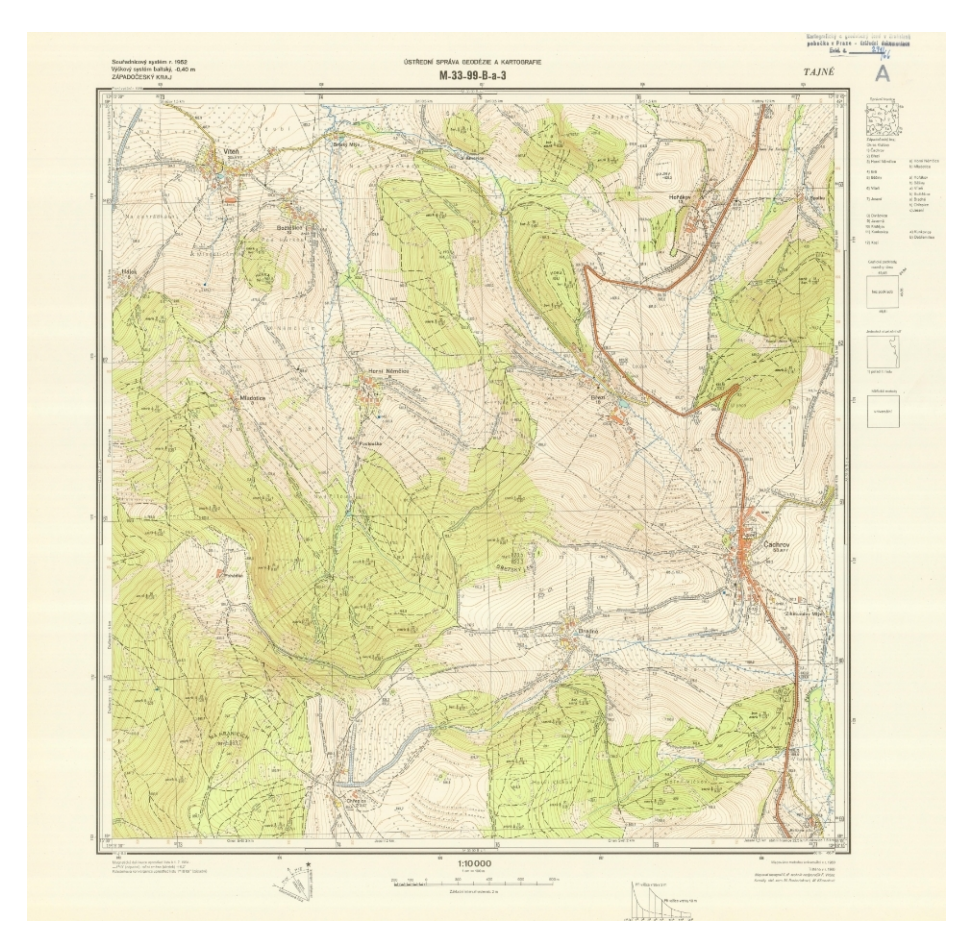

Obrázek 9: Ukázka mapového listu topografické mapy 1 : 10 000 [7].

# ást II PRAKTICKÁ ÁST

# 6 Zpracování

Zpracování této bakalářské práce proběhlo v programu ArcGIS Pro verze 2.5.0. Cílem bylo georeferencovat mapové podklady a vektorizovat na nich tok řeky.

# 7 Transformace souřadnic

Nechť jsou obecně zadány dva souřadnicové systémy. Známe souřadnice bodů v systému A a chceme je převést do systému B. Jejich převedení spočívá v zásadě ve změně měřítka, v posunu a ve stočení kolem souřadnicové osy. Tento proces se nazývá transformace sou°adnic.

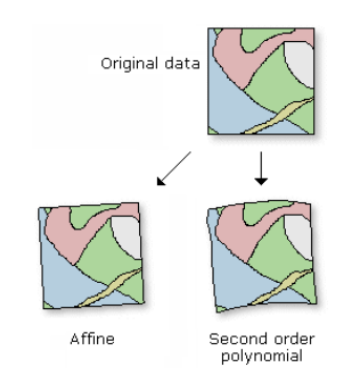

Obrázek 10: Schéma používaných transformací [4].

Následující tři kapitoly – vyrovnání metodou nejmenších čtverců  $(7.1)$ , afinní  $(7.2)$ a polynomická transformace (7.3) vycházejí z [17].

Nejprve je rozebráno vyrovnání metodou nejmenších čtverců (MNČ) měření zprostředkujících, které je použito pro určení koeficientů transformace při nadbytečném počtu identických bodů. Aplikování této metody spočívá v minimalizaci souřadnicových rozdílů mezi body cílovými a přetransformovanými. V dalších částech jsou popsány použité metody transformace souřadnic včetně jejich matematického zadání. Všechny vzorce jsou sepsány pro jednotkovou matici vah, z čehož vyplývá, že všechny vstupující veličiny mají stejnou váhu.

### 7.1 Vyrovnání metodou nejmenších čtverců

Značení jednotlivých vektorů:

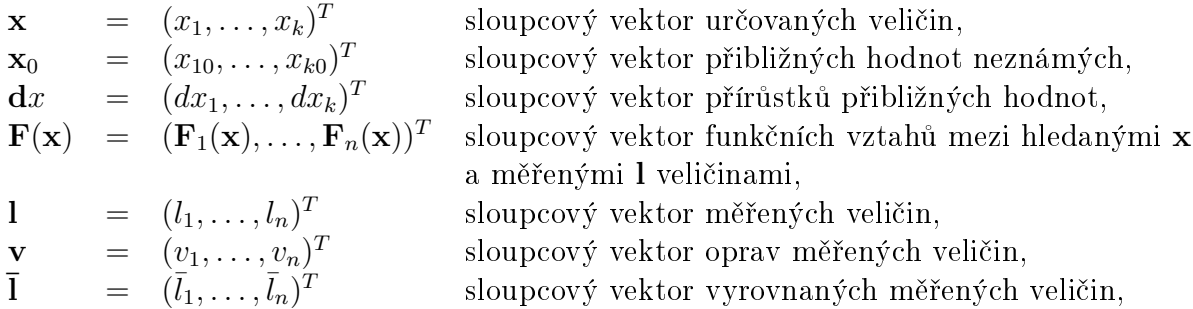

kde k je počet hledaných neznámých (transformačních parametrů) a n je počet zprostředkujících veličin (souřadnice identických bodů).

S využitím zavedeného označení lze napsat:

$$
\mathbf{F}(\mathbf{x}) = \overline{\mathbf{l}}, \n\mathbf{F}(\mathbf{x}) = \mathbf{l} + \mathbf{v}.
$$
\n(1)

V tomto případě jsou rovnice oprav již linearizované, tudíž lze napsat:

$$
\frac{\partial \mathbf{F}(\mathbf{x})}{\partial \mathbf{x}} \cdot \mathbf{x} = \mathbf{l} + \mathbf{v}.
$$

Lineární rovnice oprav po úpravě:

$$
\mathbf{v} = \frac{\partial \mathbf{F}(\mathbf{x})}{\partial \mathbf{x}} \cdot \mathbf{x} - 1.
$$
 (2)

Zkráceně:

$$
\mathbf{v} = \mathbf{A}.\mathbf{x} - \mathbf{l},\tag{3}
$$

kde

$$
\mathbf{A} = \begin{pmatrix} a_{11} & a_{12} & \dots & a_{1k} \\ a_{21} & a_{22} & \dots & a_{2k} \\ \vdots & \vdots & \ddots & \vdots \\ a_{n1} & a_{n2} & \dots & a_{nk} \end{pmatrix}, \quad \mathbf{x} = \begin{pmatrix} x_1 \\ x_2 \\ \vdots \\ x_k \end{pmatrix}, \tag{4}
$$

$$
\mathbf{l} = \begin{pmatrix} l_1 \\ l_2 \\ \vdots \\ l_n \end{pmatrix} . \tag{5}
$$

Aplikací metody nejmenších čtverců se získá vztah pro vyrovnané neznámé:

$$
\mathbf{x} = (\mathbf{A}^T \mathbf{A})^{-1} (\mathbf{A}^T \mathbf{I}). \tag{6}
$$

#### 7.2 Afinní transformace

Do afinní transformace vstupují jako parametry posunutí a rotace v osách souřadnic a změna měřítka. Různé úhly rotace pro obě souřadnicové osy zapříčiní zkosení tvaru (viz obrázek 10). Tento druh transformace je vhodný pro obrazová data, která jsou ovlivněna srážkou původního média dat v různých směrech. Obrazová data jsou nejčastěji ve formě papíru nebo fólie. Jedná se o nejpoužívanější jednoduchou transformaci pro kartografická díla. Pro aplikaci jsou nutné tři identické body, na kterých dojde ke ztotožnění a všechny případné další identické body jsou dále použity pro vyrovnání MNC.

$$
x' = m_x \cos(\omega_x) x - m_y \sin(\omega_y) y + X_t,
$$
  
\n
$$
y' = m_x \sin(\omega_x) x + m_y \cos(\omega_y) y + Y_t.
$$
\n(7)

Do rovnic vstupuje 6 neznámých  $(\omega_x,\,\omega_x,\,m_x,\,m_y,\,X_t,\,Y_t),$  je tedy nutné znát 6 rovnic, čemuž odpovídají právě 3 identické body, každý po dvou souřadnicích  $X$  a  $Y$ .

Vzhledem k tomu, že v rovnicích (7) nejsou neznámé  $\omega_x$  a  $\omega_y$  v lineárním vztahu, je potřebná linearizace. V tomto případě se nabízí provedení následující substituce:

Jestliže:

$$
m_x \cos(\omega_x) = a,
$$
  
\n
$$
-m_y \sin(\omega_y) = b,
$$
  
\n
$$
m_x \sin(\omega_x) = c,
$$
  
\n
$$
m_y \cos(\omega_y) = d.
$$
\n(8)

Potom se vztahy (7) dosazením dostanou do lineárních tvarů:

$$
x' = ax + by + X_t,
$$
  
\n
$$
y' = cx + dy + Y_t.
$$
\n(9)

V následujících krocích lze, díky lineárnímu tvaru rovnic, vypočíst přímo vyrovnávané neznámé  $(a, b, c, d, X_t, Y_t)$  dle vztahu  $(6)$ 

Vektor neznámých x:

$$
\mathbf{x} = \begin{pmatrix} a \\ b \\ c \\ d \\ X_t \\ Y_t \end{pmatrix} . \tag{10}
$$

Matice plánu A má pak tvar:

$$
\mathbf{A} = \begin{pmatrix} x_1 & y_1 & 0 & 0 & 1 & 0 \\ \vdots & \vdots & \vdots & \vdots & \vdots & \vdots \\ x_n & y_n & 0 & 0 & 1 & 0 \\ 0 & 0 & x_1 & y_1 & 0 & 1 \\ \vdots & \vdots & \vdots & \vdots & \vdots & \vdots \\ 0 & 0 & x_n & y_n & 0 & 1 \end{pmatrix} .
$$
 (11)

Dále vektor měření l:

$$
\mathbf{l} = \begin{pmatrix} x_1' \\ \vdots \\ x_n' \\ y_1' \\ \vdots \\ y_n' \end{pmatrix} . \tag{12}
$$

S užitím vztahu (6) dostáváme vyrovnané neznámé. Hodnoty transformačních koeficientů  $(\omega_x, \omega_y, m_x, m_y)$  se získají zpětnou substitucí:

$$
m_x = \sqrt{a^2 + c^2},
$$
  
\n
$$
m_y = \sqrt{b^2 + d^2},
$$
  
\n
$$
\omega_x = \arctg\left(\frac{c}{a}\right),
$$
  
\n
$$
\omega_y = \arctg\left(-\frac{b}{d}\right).
$$
\n(13)

#### 7.3 Polynomická transformace 2. stupně

Rovnice polynomické transformace jsou dány polynomy až do stupně  $n$ . Polynom 1. stupně představuje již výše popsanou afinní transformaci (7.2).

Transformační rovnice polynomů 2. stupně vypadají následovně:

$$
x' = ax2 + by2 + cxy + dx + ey + f,y' = gx2 + hy2 + ixy + jx + ky + l.
$$
 (14)

kde jsou vyrovnávané parametry v lineárním vztahu a separované, tudíž je lze vyrovnat.

Po odvození a dosazení za  $n$  stupeň polynomu 2, získáme minimální počet 12 souřadnic identických bodů, z čehož vyplývá, že je potřeba minimálně 6 identických bodů. Polynomické transformace vyšších stupňů převádějí obrazy přímek na křivky a souřadnicově připojené mapy pak nejsou konformní. Další nevýhodou tohoto principu je výrazná deformace obrazu. Tyto transformace jsou využívány, pokud jsou původní data velmi deformovaná a nabízí se předpoklad jejich zkreslení dle polynomické funkce. V tomto případě je téměř nezbytné použití nadbytečných identických bodů pro následné vyrovnání pomocí metody nejmenších čtverců.

Vektor neznámých x:

$$
\left(\begin{array}{c} a \\ \vdots \\ l \end{array}\right). \tag{15}
$$

Tvar matice plánu A:

A = x 2 1 y 2 <sup>1</sup> x1y<sup>1</sup> x<sup>1</sup> y<sup>1</sup> 1 0 0 0 0 0 0 . . . . . . . . . . . . . . . . . . . . . . . . . . . . . . . . . . . . x 2 n y 2 <sup>n</sup> xny<sup>n</sup> x<sup>n</sup> y<sup>n</sup> 1 0 0 0 0 0 0 0 0 0 0 0 0 x 2 1 y 2 <sup>1</sup> x1y<sup>1</sup> x<sup>1</sup> y<sup>1</sup> 1 . . . . . . . . . . . . . . . . . . . . . . . . . . . . . . . . . . . . 0 0 0 0 0 0 x 2 n y 2 <sup>n</sup> xny<sup>n</sup> x<sup>n</sup> y<sup>n</sup> 1 . (16)

Vektor měření l má tvar:

$$
\mathbf{l} = \begin{pmatrix} x_1' \\ \vdots \\ x_n' \\ y_1' \\ \vdots \\ y_n' \end{pmatrix} . \tag{17}
$$

Vyrovnané neznámé dostaneme ze vztahu (6).

## 8 Georeferencování

Rastrové podklady, tedy jednotlivé mapové listy, musí být souřadnicově umístěné, aby z nich bylo možné vytvořit souvislou mapu. K tomu je potřeba proces zvaný georeferencování. S jeho pomocí lze umístit rastrové soubory do požadovaného souřadnicového systému pomocí lícovacích (identických) bodů. Program ArcGIS Pro ukládá informace o souřadnicovém umístění do pomocných souborů, bez přepisu původního rastru [32].

#### 8.1 Vytvoření příslušných tříd a datasetů

Nejprve je nutné vytvořit nové datasety podle typu podkladu. U TM10 a II. vojenského mapování byly vkládany rohové body jako bodový prvek, tudíž bylo nejprve potřeba vytvoření bodové třídy, do které byly následně naimportovány souřadnice rohů mapových listů. V záložce Catalog byla vybrána složka Databases, ve které se zvolila geodatabáze. která se automaticky vytvořila se založením projektu. Následujícím postupem proběhlo vytvoření bodové třídy: pravé kliknutí na geodatabázi New – Feature Class (viz obrázek 11) – v položce Name se zvolilo jméno a jako Feature Class Type byl zvolen Point – kliknutím na Finish proběhlo vytvoření nové bodové třídy.

U II. vojenského mapování a TM10 bylo za potřebí vložit souřadnice rohových bodů ručně, tudíž byly vytvořeny bodové třídy dle výše uvedeného postupu, avšak následné vložení souřadnic proběhlo v obou případech odlišně. Rohové body mapových listů II. vojenského mapování jsem dostal od vedoucího práce v tabulkách s příponou XLS, které jsem jen přetáhnutím naimportoval do ArcGIS Pro. Ve druhém případě, tedy u rohů TM10. bylo nutné přes funkci  $Edit - Create$  vložit souřadnice ručně přímo do ArcGIS Pro. Při vkládání souřadnic bylo vždy důležité ohlídat správný souřadnicový systém.

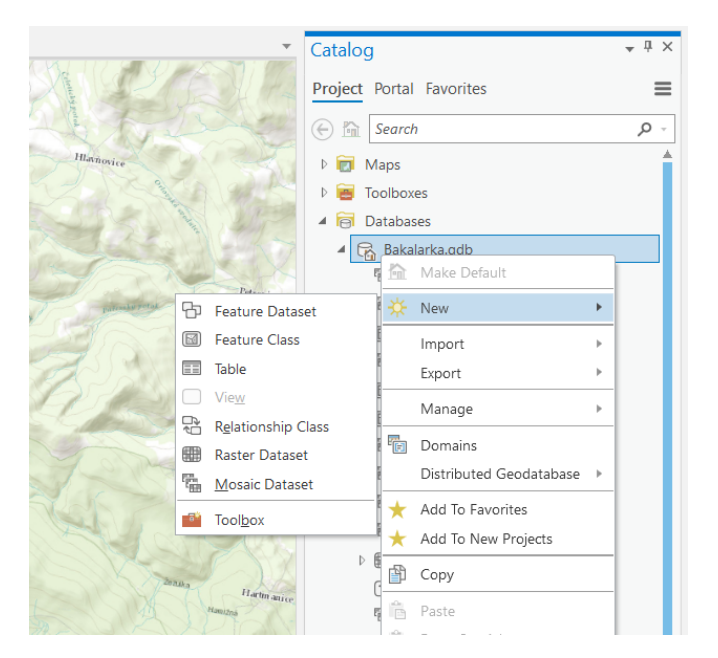

Obrázek 11: Tvorba nového datasetu v ArcGIS Pro.

### 8.2 Georeferencování mapových listů

Souřadnicové umístění mapových listů v bakalářské práci probíhalo dvěma způsoby. Prvním způsobem bylo připojení na známé rohy listů a druhý způsob spočíval ve vyhledání identických bodů v mapě, na které se následně listy georeferencovaly.

Pro rozsáhlá data, například I. vojenského mapování, bylo použito pyramidování rastru. To umožňuje ukládání dat menšího rozlišení pro rychlejší práci. Pro rastry malé velikosti nemá smysl pyramidy tvořit, ArcGIS Pro tuto možnost ani nenavrhuje. Větší rastrový soubor je tedy uložen v několika menších rozlišeních, náhledy jsou dále uloženy v samostatných souborech s příponou OVR  $[15]$ .

Proces začíná načtením souřadnicově nepřipojeného rastru do ArcGIS Pro, tedy v takové podobě, jak byl získán například z ČUZK [7]. Soubor se objeví v levé části programu Contents, kde přes pravé kliknutí a zvolení Zoom To Layer proběhne přiblížení k rastru v mapě. Ten je v tuto chvíli v počátku zvoleného souřadnicového systému. Většina prací probíhala v systému S-JTSK s podkladem topografické mapy ArcGIS Pro, tudíž rastry se po načtení vždy nacházely ve Finském zálivu, kde má S-JTSK počátek. Pro rychlé vyhledání systému S-JTSK v programu ArcGIS lze použít název S-JTSK Krovak East North nebo kód 5514 [4].

Nyní je nutné mít vybranou správnou vrstvu, kterou je potřeba umístit. To lze poznat tak, že v levé části (Contents) je vrstva modře zvýrazněna. Poté v horní části programu v záložce Imagery lze najít ikonu Georeference. Po jejím zvolení se otevře širší nabídka funkcí. Přes Add Control Points započne přidávání identických bodů. Nejdříve se zvolí bod na rastru, tedy na mapovém listu, který chceme připojit, poté jako druhý je zvolen bod v mapě. Pokud bylo připojováno na rohové body, musela být zapnutá funkce Snapping, díky které bylo zajištěné umístění přímo na požadovaný bod. Po připojení lze ověřit rozdíly v souřadnicích bodů po vyrovnání na mapovém listu a identických bodů v Control Table, jak lze vidět na obrázku 12. Zároveň je možné zobrazit střední souřadnicovou odchylku připojení. Tlačítkem Save je nutné vše uložit a následně pomocí Close Georeference odejdeme z funkce georeferencování.

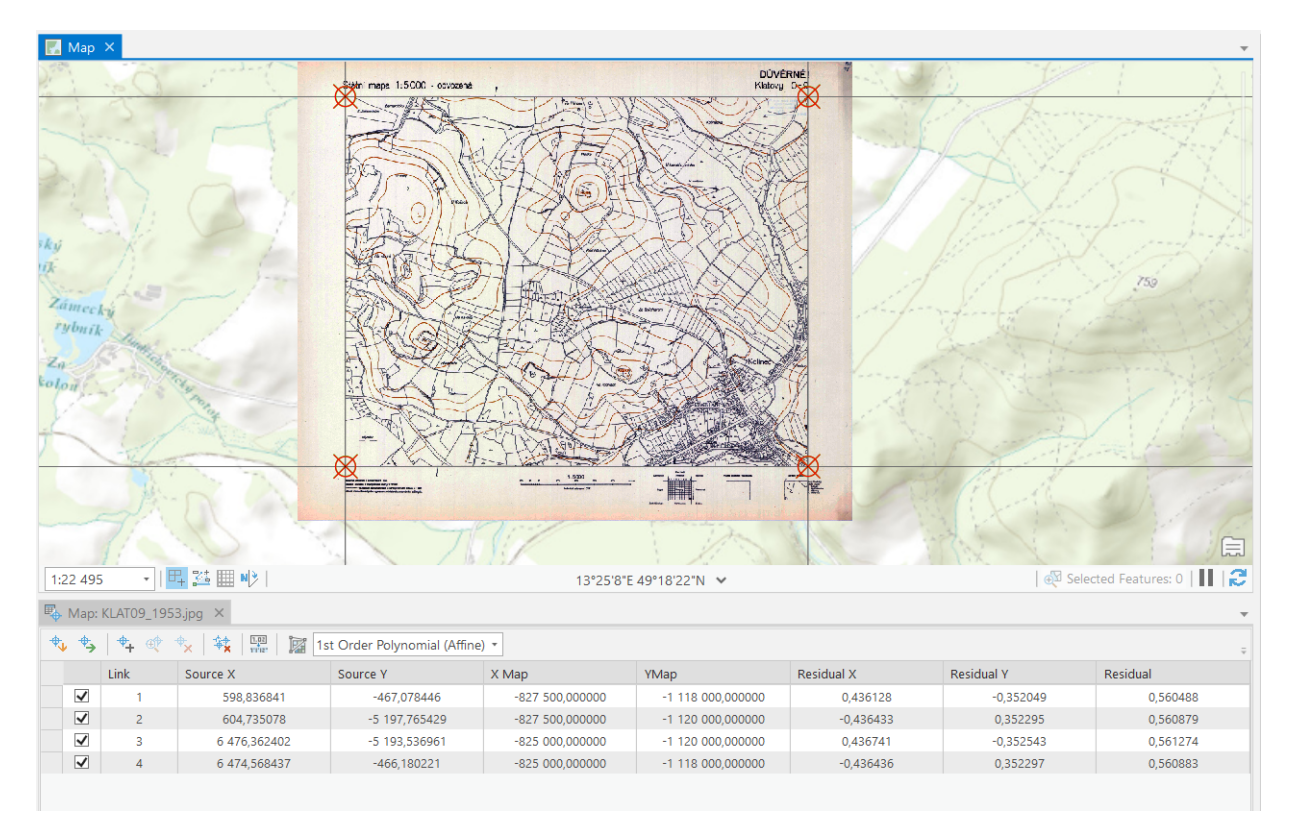

Obrázek 12: Ukázka souřadnicově umístěného rastru.

### 8.3 Tvorba mozaiky

Vytvoření prázdného datasetu mozaiky proběhlo podobně jako u bodové třídy. Tedy pravým kliknutím na příslušnou geodatabázi – New – Mosaic Dataset – zde vyplněno jméno v Mosaic Dataset Name. Kliknutím na rozbalovací nabídku pod Coordinate System byl zvolen příslušný souřadnicový systém. Vytvoření mozaiky proběhlo stisknutím tlačítka Run. Nová mozaika se v tento moment otevřela v záložce Contents, která je standardně umístěna v levé části programu ArcGIS Pro.

Dalším nezbytným krokem bylo přidání georefencovaných rastrů do prázdné mozaiky. V záložce Geoprocesing byla nalezena funkce Add Rasters To Mosaic Dataset, ve které byly vyplněny následující údaje: *Mosaic Dataset* se zvolit ten prázdný, vytvořený v předchozím kroku. V sekci Input Data je možné nahrát rastry jako jednotlivé soubory nebo přímo odkazem na adresář, ve kterém jsou umístěny na disku, což lze měnit v rozbalovací liště zvolením File pro soubory nebo Folder pro adresář. Tlačítkem Run byla opět celá funkce spuštěna.

Posledním krokem tvorby mozaiky, který je totožný pro veškeré podklady, je zvolení ořezu kolem Footprintu. Ten byl nastaven v záložce Catalog, kde byla vyhledána mozaika v přílušné geodatabázi a následně pravým tlačítkem – Properties – Defaults – zaškrtnout Always Clip Raster to its Footprint – OK. Tímto krokem bylo docíleno ořezávání kolem footprintů, kterým byl dalším upravováním změněn tvar, což následně vedlo ke zneviditelnění části mapových listů, které nemají být vidět na mapě. Jedná se o legendu mapy, popisy a prázdná místa listů.

Nyní bylo nutné provést ořez rastrů v mozaice podle jejich footprintů, viz obrázek 13. Úprava lomových bodů započala nahoře v záložce  $Edit - Tools - Vertices -$ dole v oknu mapy byl otevřen panel s nabídkou možností, ve kterém bylo možné pomocí tlačítek Add nebo Delete přidat či odebrat lomový bod footprintu dle potřeb mapového listu.

ArcGIS Pro verze 2.5.0, ve které byla tato práce zpracována, má problém se zobrazováním změn v mozaice v reálném čase, tím je myšleno, že nezobrazuje úpravy ihned po jejich uložení. Z tohoto důvodu bylo nutné pro znázornění úprav použít následující postup: v pravé části obrazovky v záložce Contents najít danou mozaiku – pravým tlačítkem na Properties – Mosaic – Mosaic operator – zde přepnout mezi First a Last pro obnovu úprav proběhlých v mozaice  $-OK$ .

#### 8.3.1 Footprint a Boundary

Tyto dvě vrstvy jsou automaticky vytvořeny při založení nové mozaiky. Footprint umožňuje oříznutí rastrů v mozaice tak, aby na sebe správně lícovaly. V praxi to znamená, že pomocí Footprintu lze oříznout legendu mapy a další nepotřebné informace, které nemají být ve výsledné mapě. Při základním nastavení programu ArcGIS Pro má zelenou barvu.

Boundary ohraničuje všechny vložené rastry v mozaice. Při základním nastavení programu ArcGIS Pro má £ervenou barvu.

U obou vrstev je možné přidávat nebo ubírat lomové body (vertex). Tím lze docílit oříznutí rastrů polygonem. Na rozhraní dvou rastrů je nutné pro dodržení správného přechodu navazovat Footprint obou rastrů na stejné lomové body (viz obrázek 13).

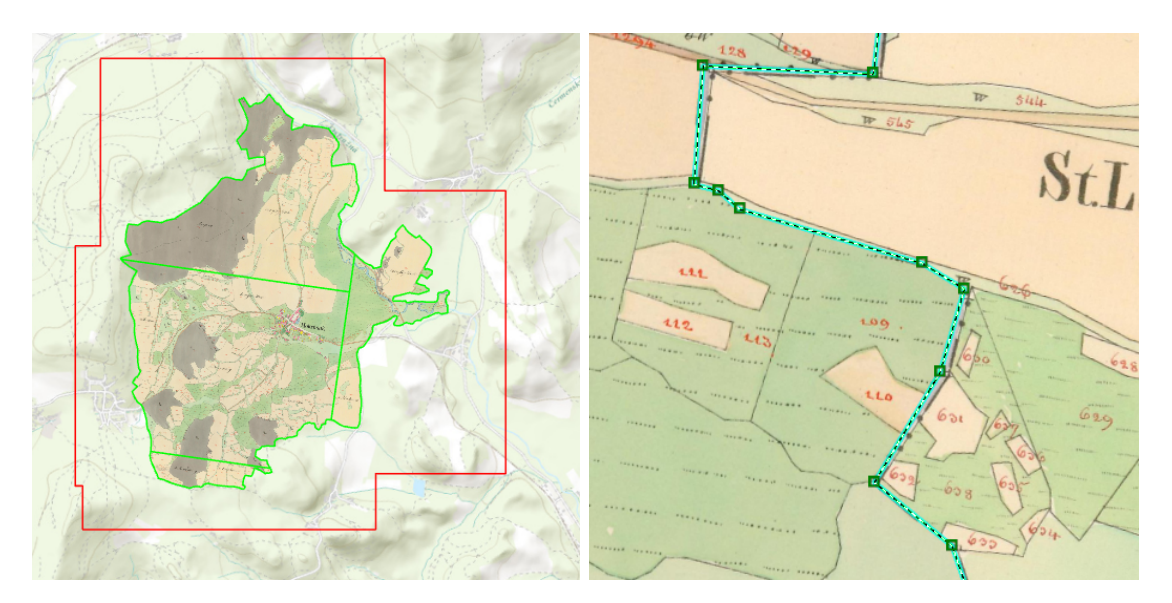

Obrázek 13: Zobrazení Footprint a Boundary na jiº upravené mozaice (vlevo) a upravovaný Footprint na rozhraní dvou katastrálních území (vpravo).

### 8.4 Způsoby souřadnicového umístění jednotlivých podkladů

#### 8.4.1 Stabilní katastr

Mapové listy stabilního katastru byly georeferencovány metodou identických bodů, přičemž na každý list připadá 10–20 bodů pro afinní transformaci. Většinu bodů tvořily identické body na kladu mapových listů, jedná se o rohové body nebo body ležící na pravidelných odrážkách (palcových značkách), na které jsou všechny listy mapy rozděleny. Dalšími georeferenčními body byly významné katastrální hranice, identické body důležitých budov (kostely, zámky) anebo jiné nezměněné prvky v krajině, např. rozcestí. Střední chyba podkladu je v řádu jednotek metrů.

#### 8.4.2 I. vojenské mapování

Georeferencovaná data I. vojenského mapování byla poskytnuta doc. Ing. Jiřím Cajthamlem, Ph.D., který transformoval mapové listy polynomickou transformací 2. stupně. Pro celé území Cech vychází střední chyba identických bodů kolem 280 metrů. Polynomická transformace byla zvolena z důvodu nenávaznosti mapových listů, vzhledem k nepřesné metodě mapování, jak je již zmíněno v sekci 5.4.1 Na jeden mapový list připadá 20-30 identických bodů v terénu.

#### 8.4.3 II. vojenské mapování

U tohoto podkladu proběhla afinní transformace na rohové body mapových listů, které byly poskytnuty vedoucím práce v systému S-JTSK. P°esnost transformované mapy je  $20-30$  metrů.

#### 8.4.4 III. vojenské mapování

Pro umístění listů III. vojenského mapování bylo použito 10–15 identických bodů na jednom mapovém listu s použitím afinní transformace. Střední chyba identických bodů se pohybuje mezi 2030 metry. Body byly vybírány na významných a dodnes zachovaných křižovatkách silnic, na vrcholech kopců a na důležitých budovách, např. kostely nebo vlaková nádraží. U mapových listů, ležících na státní hranici, byly použity právě některé hraniční body.

#### 8.4.5 Státní mapa  $1:5000 - odvozená$

Data Státní mapy 1 : 5 000 – odvozené byla transformována na rohové body kladu mapových listů v S-JTSK. Použita byla afinní transformace. Popisované mapové dílo je georeferencováno ve třech verzích, které se liší v letech mapování. První verze byla vyhotovena v letech 1951–1954, druhá od roku 1981 do 1985 a třetí verze kolem roku 1994. Přesnost podkladu je v rozmezí 5-10 metrů.

#### 8.4.6 Topografická mapa  $1:10000$

V tomto případě byla data transformována afinní transformací na rohové body mapových listů, přičemž rohové body, jejichž souřadnice jsou zapsány v jednotlivých listech. byly opsány ručně do ArcGISu Pro. Souřadnice bodů jsou v systému S-52, tudíž bylo nutné přepnout okno právě do požadovaného souřadnicového systému. Pravým kliknutím na Map se vybere Properties, kde v záložce Coordinate Systems vybereme pole XY Coordinate Systems Available, do kterého se vyplní Pulkovo 1942 GK Zone 3N nebo kód 28463. Po dokončení mozaiky bylo okno mapy přepnuto zpět do S-JTSK, přičemž mozaika je nastavena na souřadnicový systém mapy, tudíž se také transformuje do S-JTSK. Přesnost této transformace se pohybuje kolem 10 metrů.

## 9 Vektorizace

Proces vektorizace je prováděn po souřadnicovém umístění rastrových podkladů, tedy map. Jedná se o převod informace z rastru do vektorových vrstev, které mají charakter bodů, linií nebo polygonů. Vektorizovaná data pak lze využít k porovnání výměr či polohy objektů vůči dnešnímu stavu.

### 9.1 Dělení

Vektorizace se dělí na tři typy dle míry zapojení uživatele:

#### Manuální

Manuální vektorizace je závislá na ovládání uživatele do všech dílčích kroků procesu. Je nutné manuální zadání všech lomových bodů vektorového prvku na rastru a uživatel musí vše sám kontrolovat a schvalovat. Nejvhodnější použití této metody je u poškozených nebo špatně čitelných podkladových rastrů. Výhodou je nenáročnost hardwaru a softwaru, na druhou stranu se jedná o časově velmi náročnou práci [31].

#### Poloautomatická

Princip tohoto typu vektorizace je založený na volbě počátku rastrové linie uživatelem, načež software je schopný rozeznat objekt v rastru a zvektorizovat ho. Uživatel pak jen kontroluje výsledky. Je vhodné nastavit parametry průběhu vektorizace, mezi které patří minimální možný úhel linie nebo nastavení maximální tloušťky linie. Je nutné vycházet z kvalitního rastrového podkladu [31].

#### Automatická

Automatická vektorizace vytvoří na rastru vektorová data plně bez nutnosti zásahu uživatele. Stejně jako v předchozím případě je pro správnou vektorizaci nezbytná vysoká kvalita podkladu [31].

#### 9.2 Vektorizace prostředí ArcGIS Pro

Postupem, již uvedeným v kapitole 8.1, proběhlo vytvoření potřebných tříd prvků dle potřeby – linií a polygonů. Následně byla v jednotlivých podkladech, s výjimkou I. vojenského mapování, provedena vektorizace toku řeky. V horní záložce Edit přes tlačítko  $Create a následným zvolením cílové vrstvy byla zahájena manuální vektorizace. Při připo$ jování jednotlivých linií na sebe bylo nezbytné mít zapnutou funkci Snapping, díky které se lze přichytit na přesný bod linie či polygonu. Pokud byla řeka vektorizována pouze linií, tak výsledná linie prochází její osou. V některých případě, kdy na sebe dva sousední mapové listy nenavazovaly přesně, byla zvolena varianta vedení vektorové vrstvy v polovině. čímž se minimalizovala nepřesnost vektorizace viz obrázek 14. Také rybníky podél řeky byly vektorizovány, a to do polygonových vrstev.

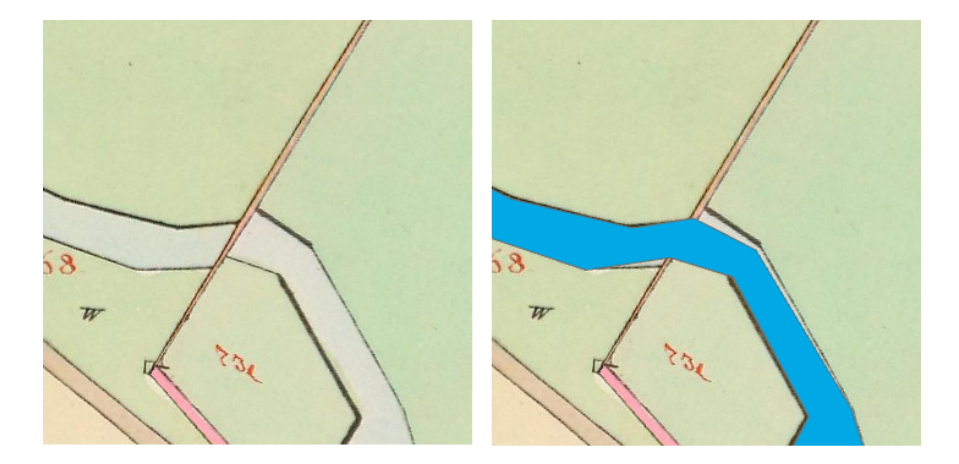

Obrázek 14: Vyřešení vektorizace v případě nenavazování mapových listů.

## 10 Webová mapová aplikace

Webová aplikace byla vytvořena v prostředí ArcGIS StoryMaps. Jedná se o online prostředí, do kterého je nutné se přihlásit přes účet Esri, stejně jako do ostatních produktů této firmy – ArcGIS Pro, ArcGIS Online aj. Pro účely práce bylo nutné propojení produktů pod jedním účtem, aby byl možný export map vytvořených v ArcGIS Pro, jejichž postup tvorby byl popsán již v předchozím textu.

Po přihlášení do StoryMaps byl vytvořen nový příběh, jemuž bylo nejprve přiřazeno grafické zpracování v záložce Návrh. Zde je vhodné zmínit, že Story Maps byly využity s českým překladem, na rozdíl od softwaru ArcGIS Pro, který byl používán v angličtině. V otevřené záložce Návrh bylo upraveno rozpoložení úvodu a byly zapnuty volitelné části příběhu – navigace a zdroje. Dále byl upraven motiv, font písma a barva zvýraznění. V neposlední řadě jsem přidal do záhlaví aplikace odkaz na Fakultu stavební ČVUT v Praze. po jejíž rozkliknutí se otevře webová stránka fakulty.

Při pokračování v záložkách horního okna, na řadu přichází Náhled, ve kterém si lze zobrazit rozvržení aplikace na telefonu, tabletu i počítači. Tato funkce je velmi užitečná pro kontrolu čitelnosti textu a rozpoznání vložených obrázků na menších obrazovkách. Výsledná webová aplikace je tedy plně funkční na všech standardně používaných zařízeních. Napravo od záložky Náhled je tlačítko Publikovat, kterým se celý příběh zveřejní (buď soukromě nebo veřejně). Přes rozbalení tří teček se objeví více možností k publikaci příběhu a nastavení sdílení.

Při prohlížení je možné použít odkazy, které jsou umístěny v horní části obrazovky. Pomocí nich lze rychle přeskakovat v kapitolách. První kapitolou jsou Základní informace, s obecnými fakty, dále Historie a okolí, ve které se uživatel může dozvědět zajímavosti z historie důležitých míst podél řeky. Tyto informace jsou obohaceny o interaktivní mapu. ve které se lze volně pohybovat. Při průchodu aplikací se popisy míst postupně ukazují a zároveň probíhá přiblížení daného místa na mapě. U některých sekcí jsou i obrázky, které je možné zvětšit, nebo za pomoci šipek po stranách, přepnout na další obrázek ve frontě. Tento blok se nazývá Prohlídka s průvodcem, vybráno bylo konkrétně zobrazení se zaměřením na mapu.

Interaktivní mapy všech tří vojenských mapování spolu s popisem jsou v Bočním bloku, což je způsob zobrazení, který rozdělí obrazovku zhruba v poměru 2 : 1 s možností vložit do většího pole obrázek, video nebo mapu přes tlačítko přidat média. Na druhé straně je text, který lze libovolně upravovat, doplňovat ho hypertextovými odkazy nebo třeba vytvořit seznam s odrážkami. Taková editace textu je možná v celé webové aplikaci, přičemž je zachován stejný styl ve všech kapitolách.

Další podklady jsou vloženy jako samostatné mapy s popisem nad nimi. Využití daného způsobu bylo zvoleno pro odlišení podstaty podkladů, tedy např. I. vojenské mapování je jinak graficky zpracováno než SMO5.

#### 10.1 Vložení interaktivních map

Jednotlivé mapové vrstvy musely být postupně exportovány ze samostatných projektů pomocí funkce Share As Web Layer s vyplněním položek Name, Summary a Tags pro lepší vyhledávání. Další nastavení před exportem bylo následující: Layer Type – Tile, v druhé záložce Configuration – Image Format – PNG a v položce Levels of Detail byly nastaveny intervaly pro zobrazení podkladů při přiblížení a oddálení mapy. Level pro oddálení mapy zůstal nezměněn, avšak u každého mapového díla byl nastaven Level přiblížení jinak, a to vždy větší něž je měřítko. Přesněji to lze uvést na příkladu z obrázku 15, kde je zobrazeno nastavení pro II. vojenského mapování, které je v měřítku 1 : 28 800, což vedlo k nastavení největšího měřítka, ve kterém se mapa ještě zobrazí, na hodnotu 1 : 18 056. Ve webové mapové aplikaci se exportovaná vrstva přidala do mapy pomocí funkce Přidat vrstvu v ArcGIS Online, odkud byla následně funkcemi Přidat média a Přidat mapu nahrána do StoryMaps.

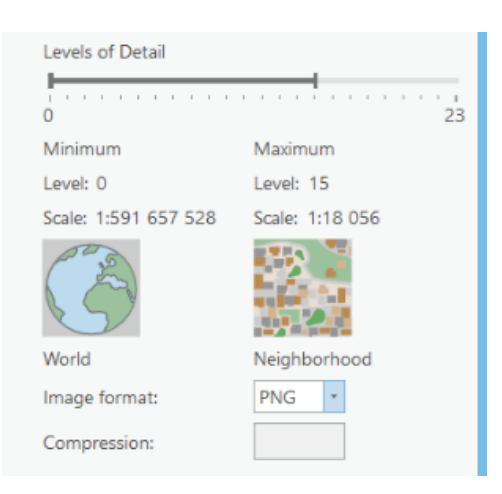

Obrázek 15: Nastavení zobrazení mapy v závislosti na měřítku přiblížení.

## 11 Diskuse

Tato bakalářská práce byla zpracována na téma Vývoj řeky Ostružné na starých mapách. Práce byla rozdělena na teoretickou část, kde je popsána historie nejbližšího okolí řeky Ostružné s rozepsáním podrobných informací o použitých historických mapových podkladech a praktickou část, ve které je detailní matematický popis užitých transformací souřadnic s vyrovnáním metodou nejmenších čtverců a jsou zde vysvětleny procesy georeferencování, vektorizace a tvorby webové mapové aplikace v prostředí ArcGIS StoryMaps.

Mapové podklady k této práci byly získány ze dvou zdrojů – od vedoucího práce a z eshopu CUZK, kde bylo nutné zbylá data zakoupit. Pro uživatele, který si chce pouze prohlédnout data historických map, mohu doporu£it následující portály: Prvním je web Oldmaps - Staré mapy [11], na kterém si lze bez jakéhokoliv omezení prohlížet mapové listy všech vojenských mapování Čech, Moravy i Slezska, Müllerovu mapu Čech (1720) a Moravy (1716) a v neposlední řadě i některé části císařských povinných otisků stabilního katastru. Na tomto místě by bylo vhodné zmínit zdroje, na kterých jsou informace z tohoto webu založené:

- Státní vojenský archiv ve Vídni (1st Military Survey, Sections No. 218, 219, 228, 229; 2nd Military Survey, Sections No. W\_V\_14, W\_IV\_14, W\_III\_14, W\_V\_15, W<sub>IV</sub> 15, W<sub>III</sub> 15, Austrian State Archive/Military Archive, Vienna) [34],
- $\bullet$  Laboratoř geoinformatiky Univerzita J.E. Purkyně  $[20]$ ,
- $\bullet$  Ministerstvo životního prostředí ČR [25].

Dalším webem, který slouží k podobnému účelu, tedy procházení, v tomto případě již souřadnicově připojených snímků, je https://archivnimapy.cuzk.cz/ [7]. Zde je možné nalézt především topografické mapy CR různých měřítek včetně mapových kladů, ale jiné historické mapy taktéž nechybí. Posledním zmíněným je web staremapy.cz [33], jehož zajímavost spočívá v nabídnutí prostředků všem uživatelům, které zajímá georeferencování a přináší jim možnost georeferencovat mapová díla přímo v prohlížeči. Jedná se tedy o způsob přinášející možnost podílet se na rozšiřování transformovaných historických map i pro uživatele bez kartografického vzdělání.

Georeferencované podklady byly následně vektorizovány, přičemž konkrétně byl vektorizován tok řeky na každém z nich s výjimkou I. vojenského mapování, neboť se jedná o velmi nepřesné mapování, tudíž by vektorizace neměla nijak významnou váhu a druhým důvodem je zobrazení vodních toku v tomto mapování – jedná se pouze o linie s obloučky, které v mnoha případech ani nezobrazují konkrétní zákruty řek. V již zmíněných bakalářských pracích (Děkanová [22], Beliančinová [5] a Talapková [27]), bylo vektorizováno více objektů, včetně např. budov, komunikací nebo i vodstva, avšak pouze nad císařskými povinnými otisky stabilního katastru a SMO5. Nicméně přesto jsem u těchto dvou podkladů narazil na podobné problémy, jedním z nich bylo nenavazování mapových listů, které zapříčiní nejednotnost toku řeky nebo přímo nezobrazení části koryta. Nejednotnost toku řeky na rozhraní mapových listů byla vyřešena vedením vektorizovaných vrstev v polovině mezi oběma rozdíly – viz obrázek 14. Nezobrazení části toku z důvodu překryvu mapových listů bylo vyřešeno za pomocí odhadnutí nezobrazené části z krajiny v okolí.

Rekultivace krajiny je ve společnosti poměrně diskutované téma, kterému stojí historické mapy jako vhodný informační základ. Zatápění povrchových dolů vodou a vytváření

umělých jezer je bráno jako samozřejmá činnost po ukončení těžby. Změnila tedy krajinu v okolí řeky Ostružné nějaká významná antropogenní činnost, čitelná ze starých map, pokud nyní opominu zásahy přímo do říčního koryta? Odpověď zní ano, na našem území asi jen těžko hledat lokalitu mimo, která se za poslední dvě století výrazně nezměnila. Dříve v této práci byl zmíněn článek Metody pro rekonstrukci zaniklé krajiny [12], ve kterém jsou použity všechna tři vojenská mapování, císařské povinné otisky map stabilního katastru, SMO5 a současné datové sady, tudíž podklady velmi podobné jako v práci. Tím bylo možné zachytit poměrně dlouhý časový úsek, na kterém lze nalézt více či méně znatelné změny v krajině. I komparace SMO5 z 50. a 80. let 20. století přineslo několik viditelných rozdílů. Avšak největší rozdíly v okolní krajině jsou spatřeny v porovnání II. a III. vojenského mapování, kdy české země prošly průmyslovou revolucí, tudíž v novější mapě lze najít například železniční trať lemující řeku Ostružnou na výrazné části toku. Ve výše citovaném článku autoři využívají spline transformaci pro II., III. vojenské mapování a mapy císařských povinných otisků stabilního katastru. Nevýhodou této transformace je zkreslení pro větší územní celky a výrazně vyšší počet potřebných identických bodů – 250 až 300 bodů pro jeden mapový list III. vojenského mapování. Pro transformaci podkladů k této práci bylo využito afinní transformace, která vyžaduje méně identických bodů pro dodržení potřebné přesnosti a zároveň je vhodnější pro větší plochy území. Pro mapy I. vojenského mapování byl použit v obou pracích algoritmus, který představil Jiří Cajthaml [17]. Pro účely bakalářské práce byla tato data poskytnuta vedoucím práce již v transformované podob¥.

Proces georeferencování byl popisován v kapitole 8. Největším problémem georeferencování starých map je dle názoru autora práce ²patná identikace vhodných identických bodů, což je nejvíce patrné na některých mapových listech císařských povinných otisků stabilního katastru, na nichž je z větší části pouze plocha, která se do dnešní doby jistě změnila (les, pole), tudíž rozhraní kultur na mapě nemusí odpovídat skutečnosti. V takových případech se ukázaly jako klíčové soubory s kladem mapových listů nebo s vektorizovanými hranicemi tehdejšího katastru, na které bylo možné vložit identické body. Jmenované soubory byly poskytnuty vedoucím práce. Nabízí se otázka, jestliže jsou na většině mapového listu plochy bez vhodných identických bodů, proč nezvolit tyto body na jedné části listu, kde je např. vesnice, a tudíž se lze připojit na rohy budov. Pokud by bylo georeferencování provedeno tímto způsobem, tak by se na druhé straně listu objevily obrovské nesrovnalosti. Je tedy nutné rozmisťovat co nejrovnoměrněji to jde, aby byla celá plocha mapového listu připojena s podobnou přesností. Přesnost identických bodů lze kontrolovat v prostředí GIS jednoduše – viz obrázek 12.

Při vektorizaci se na některých podkladech vyskytl problém s čitelností oskenovaných map. Tento problém je rozpracován a následně interpretován i v článku Staré mapy jako cenný zdroj informací o stavu a vývoji krajiny – Mostecko na starých mapách [40]. Vzhledem ke stáří některých listů a k ne vždy korektním způsobům jejich skladování, jsou některé mapové listy vybledlé, a tudíž identifikace linií při vektorizaci je značně ztížená. Možná je pak záměna břehu řeky za cestu nebo menší silnici. V krajních případech dochází ke ztrátě nebo kompletnímu zničení mapového listu – např. chybějící mapový list SMO5 s označením Sušice 9-0 z 80. let 20. století. U SMO5 je schopnost rozlišení jednotlivých typů čar zhoršená černobílým charakterem díla. Uživatel je tedy odkázán pouze na orientaci pomocí mapových značek, popisků nebo subjektivní znalosti místa. Provedená vektorizace byla zcela manuálního charakteru, i vzhledem k malému objemu vektorizovaných dat a horší čitelnosti některých mapových listů. U císařských povinných otisků stabilního katastru a SMO5 byla vektorizace provedena pomocí polygonových vrstev s vyznačením břehů. V případě ostatních podkladů se ve vektorizovaných vrstvách vytvořily pouze liniové prvky.

Součástí vektorizace byly také rybníky, z nichž se některé mírně proměnily, ale také lze najít případ úplného zmizení některého z rybníků. Jedná se o Mlýnský rybník pod obcí Tedražice nedaleko Sušice. Tento rybník lze, přestože je vypuštěný, doposud najít v katastrální mapě, tudíž je i na všech třech použitých revizích Státní mapy  $1:5000$  – odvozené. Jak je výše uvedeno, většina rybníků pouze mírně změnila svůj tvar, což může být z nemalé části způsobeno přesností zakreslení jejich ploch na historických mapách. Žádné nově vytvořené rybníky na mapách nebyly nezaznamenány. Samotné rozlišování ploch rybníků je na některých mapách opravdu složitý úkol, neboť jsou barvy vybledlé a jednotlivé plochy jde od sebe špatně rozeznat. V tomto ohledu se její nejvýhodnější císařské otisky stabilního katastru, na kterých je většina ploch dobře barevně rozeznatelných. Naopak III. vojenské mapování je, co se barevné přehlednosti ploch týče, velice nejednoznačné. Vzhledem k poznatkům zmíněných v článku Vývoj rybniční sítě jezuitských statků Bernartice, Dobronice a Opařany v novověku (Dohnal, 2017) [6], nebylo ani v tomto případě pro vektorizaci použito I. vojenské mapování. Důvodem je nepřesnost mapy a nezobrazení některých tehdy doložitelně existujících rybníků.

Z výsledných vektorizovaných dat je patrné četné narovnávání říčního koryta. Nejmarkantnější rozdíly v toku řeky lze pozorovat v okolí Kašovic a Tedražic, kde úplně zmizely některé přirozené zákruty, načež byly nahrazeny rovným říčním korytem. Při porovnání vektorizovaných dat je nutné brát ohledy na konstantní posun mezi jednotlivými vrstvami, který je způsobený mnoha faktory – přesností a způsobem mapování, přesností georeferencování a vektorizace atd. Nicméně pokud je tento posun opomenut, je možné poměrně přesně rozlišit zásahy lidské činnosti v říčního toku. V posledních letech se objevují snahy o revitalizaci některých malých vodních toků, jejichž cílem je aktivní pomoc krajině dostat se do stavu, který by odpovídal jejím primárním enviromentálním účelům a využíval by více její přirozený funkční potenciál.

## 12 Závěr

Bakalářská práce se zabývá vývojem řeky Ostružné na starých mapách. Jako podklady byly použity mapy císařských povinných otisků stabilního katastru, I., II. a III. vojenské mapování, Státní mapa  $1:5000$  – odvozená a topografická mapa  $1:10000$ .

Podkladová data byla georeferencována a následně proběhla vektorizace řeky Ostružné a přilehlých rybníků na všech použitých mapách s výjimkou I. vojenského mapování. Výstupem práce je mapová webová aplikace v prostředí ArcGIS StoryMaps s interaktivními mapovými prvky, která umožňuje přehledné procházení starých map. To vše je doprovozeno fotografiemi a popisnými informacemi o historii okolí řeky a vzniku map.

Mapová aplikace tedy umožňuje nahlédnout do vývoje části krajiny naší země a porovnat třeba 200 let staré údaje s dnešním světem. Staré mapy nám přinášejí téměř nevyčerpatelné množství informací o historické krajině či dobovému obyvatelstvu, díky němuž mají stále široké uplatnění nejen v kartografii. Je na nich možné sledovat proměnu světa, ať už se zaměříme na proměny globálního charakteru (průmyslová revoluce, války). nebo na malé a postupné změny toku řek, mizení rybníků, rozrůstání měst a vesnic či stavbu dopravní infrastruktury.

Vytvořená webová mapová aplikace je veřejně dostupná na adrese: https://1url.cz/@reka-ostruzna-na-starych-mapach

# Použitá literatura

- [1] Casopis Zeměměřič. https://www.zememeric.cz/[cit.2020-04-26].
- [2] Katedra geomatiky FSv CVUT. https://www.fsv.cvut.cz/katedry/K155.[cit. 2020-04-07].
- [3] CESKÝ HYDROMETEOROLOGICKÝ ÚSTAV . http://portal.chmi.cz/.[cit. 2020-05-20].
- [4] ArcGIS Pro. https://www.arcdata.cz/produkty/arcgis/desktopovy-gis/ arcgis-pro.[cit.2020-04-03].
- [5] DENISA BELIANČINOVÁ. Vektorový datový model staré Vltavy Usek Podskalí až Zlákovice. Praha, 2019. Bakalářská práce. České vysoké učení technické v Praze. Vedoucí práce Doc. Ing. Jiří Cajthaml, Ph.D.
- [6] DOHNAL, M. Vývoj rybniční sítě jezuitských statků Bernartice, Dobronice a Opořany v novověku. Historická geografie 43, 2 (2017), 107–154. ISSN 0323-0988.
- [7] CESKÝ ÚŘAD ZEMĚMĚŘICKÝ A KATASTRÁLNÍ. Mapový podklad. http://cuzk. cz.[cit.2020-04-05].
- [8] CESKÝ ROZHLAS, POŘAD METEOR. Vyschne celé Aralské jezero? https://dvojka. rozhlas.cz/vyschne-cele-aralske-jezero-7606832[cit.2020-05-10].
- [9] FRANTIŠEK NYKLES, PETR MAZNÝ, JAROSLAV VOGELTANZ. Tajemství šumavských vod I. Nakladatelství Starý Most, Plzeň, 2015. ISBN 978-80-87338-55-1.
- [10] HISTORICKÝ ÚSTAV AKADEMIE VĚD ČESKÉ REPUBLIKY. http://www.hiu.cas. cz/cs/.[cit.2020-04-07].
- [11] JAN DUŠEK. Laboratoř geoinformatiky Univerzita J.E. Purkyně. http://oldmaps. geolab.cz.[cit.2020-04-07].
- [12] Jan Pacina, Kamil Novák, B. H. Metody rekonstrukce zaniklé krajiny. Historická  $geografie 39, 2 (2013), 237-263.$  ISSN 0323-0988.
- [13] JAROMÍR PROCHÁZKA. Přednášky z Geodézie 1, FSv ČVUT. http://k154.fsv. cvut.cz/vyuka/geodezie\_geoinformatika/ged1.php[cit.2020-04-26].
- [14] JAROMÍR PROCHÁZKA. Přednášky z Geodézie 2, FSv ČVUT. http://k154.fsv. cvut.cz/vyuka/geodezie\_geoinformatika/ged2.php.[cit.2020-04-08].
- [15] JIŘÍ CAJTHAML. Přednášky z GIS 1, FSv ČVUT. http://geo.fsv.cvut.cz/gwiki/ 155GIS1\_GIS\_1[cit.2020-04-26].
- [16] JIŘÍ CAJTHAML. Přednášky z Kartografie 1, FSv ČVUT. http://geo.fsv.cvut. cz/gwiki/155KAR1\_Kartografie\_1.[cit.2020-04-08].
- $[17]$  JIŘÍ CAJTHAML. Analýza starých map v digitálním prostředí na příkladu Müllerových map Čech a Moravy. České vysoké učení technické v Praze, Praha, 2012. ISBN 978-80-01-05010-1.
- [18] JIŘÍ ÚLOVEC. Hrady, zámky a tvrze Klatovska. Nakladatelství Libri, Praha 5, 2004. ISBN 80-7277-240-6.
- [19] KAREL BENDA. Mapování, FSv ČVUT. http://pepa.fsv.cvut.cz/~mapovani/ web/index.html.[cit.2020-04-08].
- [20] LABORATOŘ GEOINFORMATIKY UNIVERZITA J.E. PURKYNĚ. http://www. geolab.cz/.[cit.2020-04-07].
- [21] Lenka Hamplová. Studie revitalizace toku Výpustek. Brno, 2011. Diplomová práce. Mendelova univerzita v brně. Vedoucí práce Ing. Petra Oppeltová, Ph.D.
- [22] Lucie D¥kanová. Vektorový datový model staré Vltavy Frymburk a okolí. Praha, 2019. Bakalářská práce. České vysoké učení technické v Praze. Vedoucí práce Doc. Ing. Ji°í Cajthaml, Ph.D.
- [23] LUKÁŠ BRŮHA, JAN KŘÍŽ. Georeferencování rastrových dat. https: //www.natur.cuni.cz/geografie/geoinformatika-kartografie/ke-stazeni/ projekty/moderni-geoinformacni-metody-ve-vyuce-gis-a-kartografie/ georeferencovani-rastrovych-dat/[cit.2020-05-15].
- [24] Mapy.cz. https://mapy.cz/.[cit.2020-04-08].
- [25] MINISTERSTVO ŽIVOTNÍHO PROSTŘEDÍ ČESKÉ REPUBLIKY. http://www.env.cz/ .[cit.2020-04-07].
- [26] MINISTERSTVO ZEMĚDĚLSTVÍ ČESKÉ REPUBLIKY. Portál eAGRI. http://eagri. cz/public/web/mze/[cit.2020-05-22].
- [27] Monika TALAPKOVÁ. Vektorový datový model staré Vltavy Orlík a okolí. Praha, 2019. Bakalářská práce. Ceské vysoké učení technické v Praze. Vedoucí práce Doc. Ing. Jiří Cajthaml, Ph.D.
- [28] National Park Service, USGS National Hydrological DATASET, NATURAL EARTH. A River Reborn. https:// storymaps.esri.com/stories/2015/river-reborn/index.html?fbclid= IwAR18b9A8iin6lUgg0Hm5yWHcXPF7e0xp1-v6QB5kijUM7zhmZ4oNfRBEHUQ[cit. 2020-05-19].
- [29] Obec Mokrosuky. https://www.sumavanet.cz/mokrosuky/default.asp. [cit.2020-04-08].
- [30] Obec Velhartice. https://www.velhartice.cz/velhartice/default.asp. [cit.2020-04-08].
- [31] Pavel Lunda. Staré mapy jako zdroj tematických informací. Brno, 2016. Diplomová práce. Masarykova univerzita . Vedoucí práce Mgr. Bc. Zdeněk Stachoň, Ph.D.
- [32] Pavel Seemann, Tomá² Janata. Georeferencování. http://gis.fsv.cvut.cz/ kartografie/2-7-0-georeferencovani.php[cit.2020-04-26].
- [33] PETR PŘIDAL. Staré a historické mapy z Čech, Moravy a Slezska. https://www. staremapy.cz/[cit.2020-05-17].
- [34] Rakouský státní archiv (Österreichisches Staatsarchiv). https://www. wien.info/cs/locations/austrian-state-archives.[cit.2020-05-22].
- [35] SAN JOSÉ STATE UNIVERSITY DEPARTMENT OF ECONOMICS. The Catastrophic Dam Failures in China in August 1975. https://www.sjsu.edu/faculty/watkins/ aug1975.htm[cit.2020-05-10].
- [36]  $\text{STEFAČEK}, S.$  Encyklopedie vodních toků Čech, Moravy a Slezska. Nakladatelství Milo² Uhlí°-Baset, Praha 3, Vinohrady, 2008. ISBN 978-80-7340-105-4.
- [37] TOMÁŠ JANATA. Přednášky z Kartografie 2, FSv ČVUT. http://geo.fsv.cvut. cz/gwiki/155KAR2\_Kartografie\_2.[cit.2020-04-08].
- $[38]$  SUMAVA.CZ. http://www.sumava.cz/. [cit.2020-04-08].
- [39] VÁCLAV MATOUŠEK. Čechy krásné, Čechy mé: Proměny krajiny Čech v době industriální. Nakladatelství Krigl, Praha 10, 2010. ISBN 978-80-86912-36-3.
- [40] VLADIMÍT BRŮNA, KATEŘINA KŘOVÁKOVÁ. Staré mapy jako cenný zdroj informací o stavu a vývoji krajiny - Mostecko na starých mapách. http://bruna.geolab.cz/ files/oldmaps/zpk\_05.pdf[cit.2020-05-15].
- [41] VODNÍ MLÝNY. http://vodnimlyny.cz/.[cit.2020-04-09].